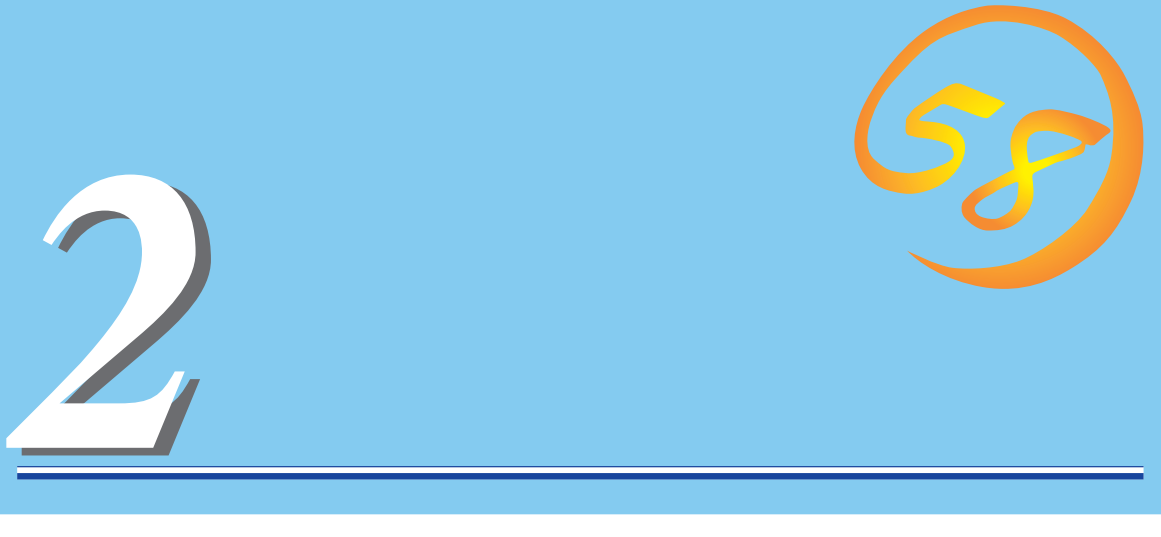

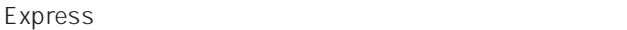

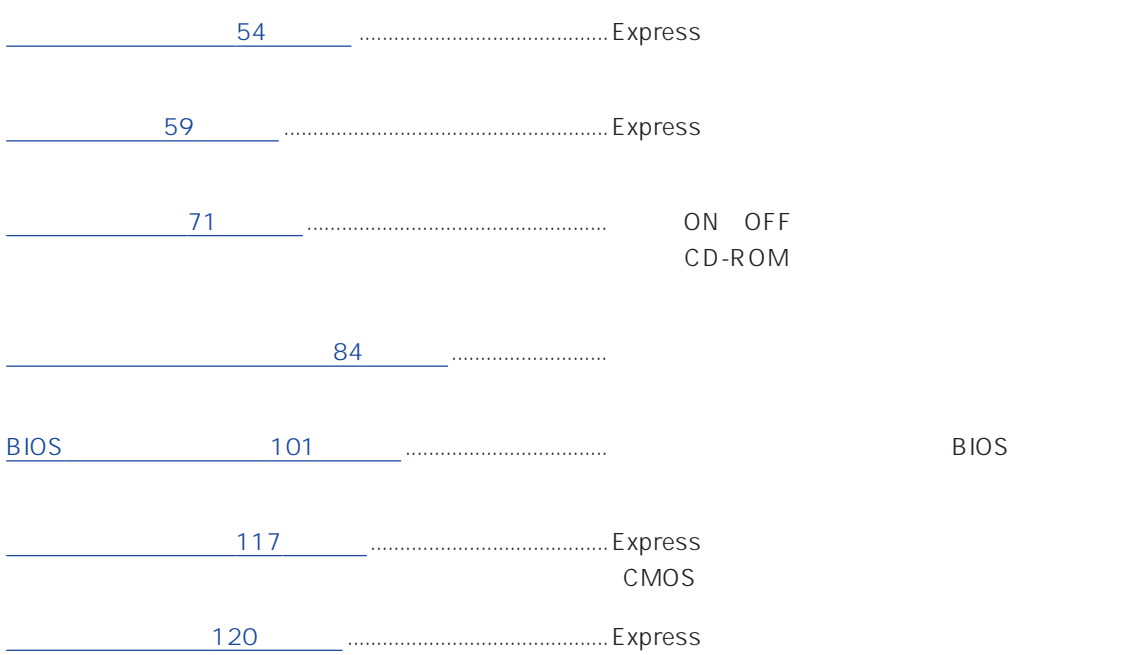

#### <span id="page-1-0"></span>POWER/SLEEP

ON OFF Windows NT

STATUS /

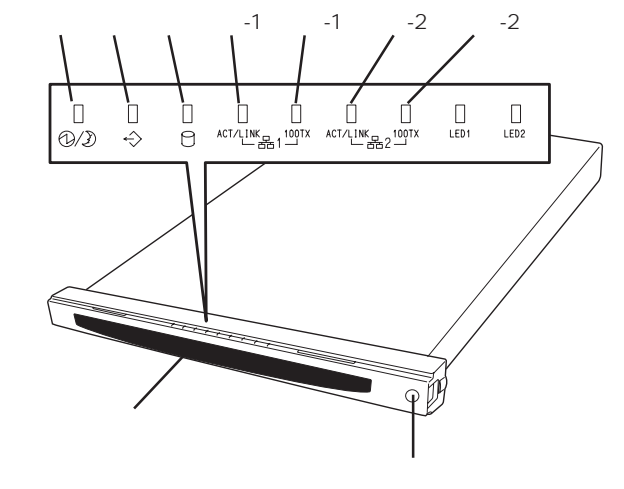

#### DISK ACCESS

CD-ROM IDE

#### ACT/LINK

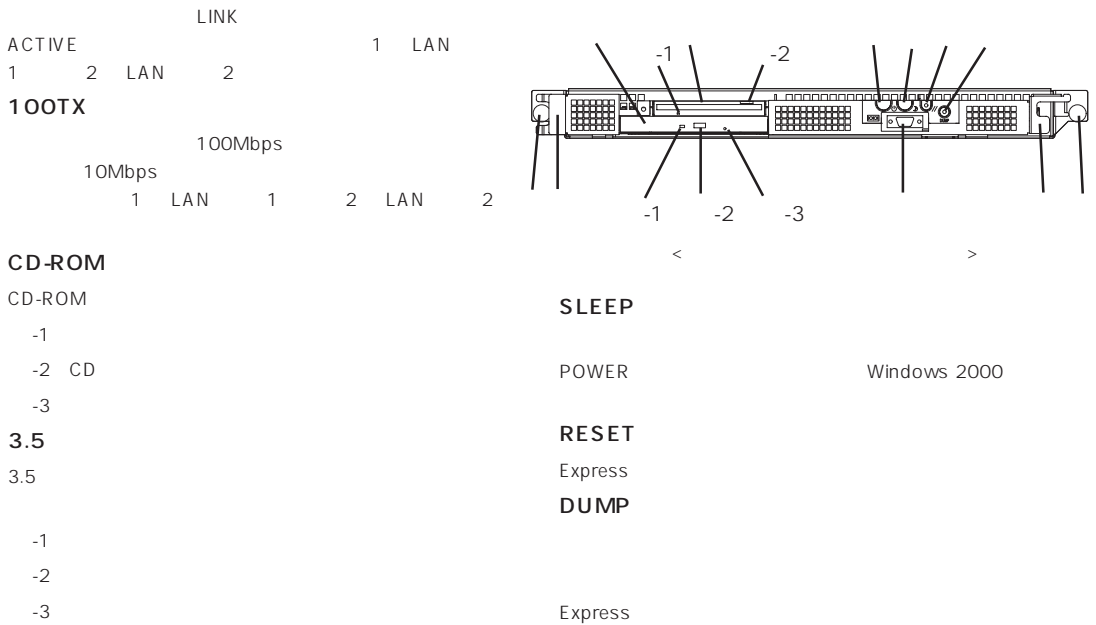

OFF

#### POWER

ON/OFF POWER<br>ON

 $4$ 

2 COM2

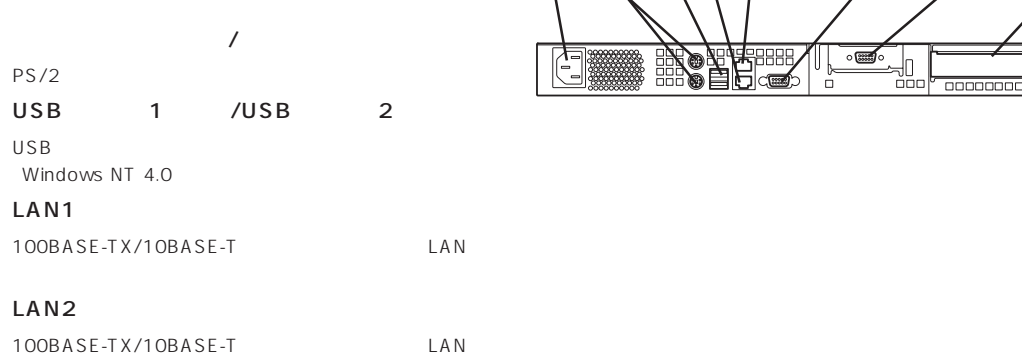

④⑤ ⑦

1 COM1

#### PCI

**PCI** 

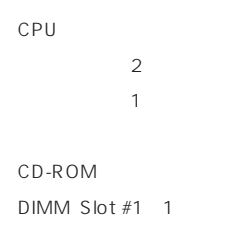

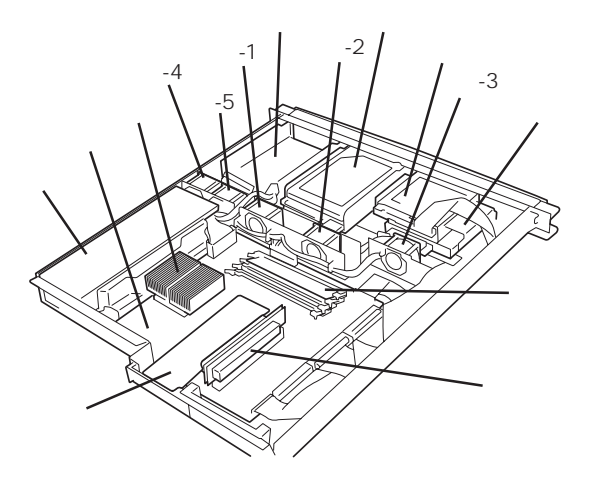

#### CPU

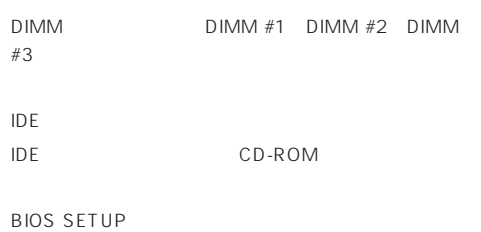

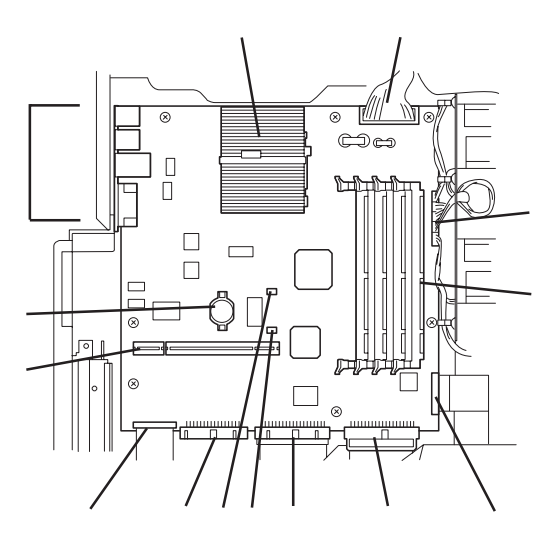

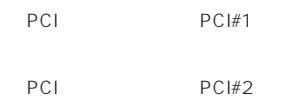

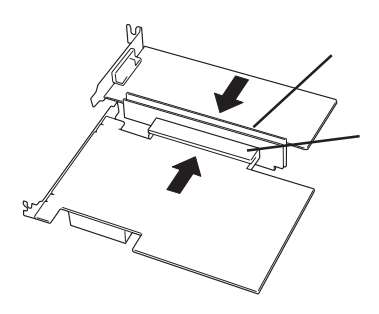

#### Express

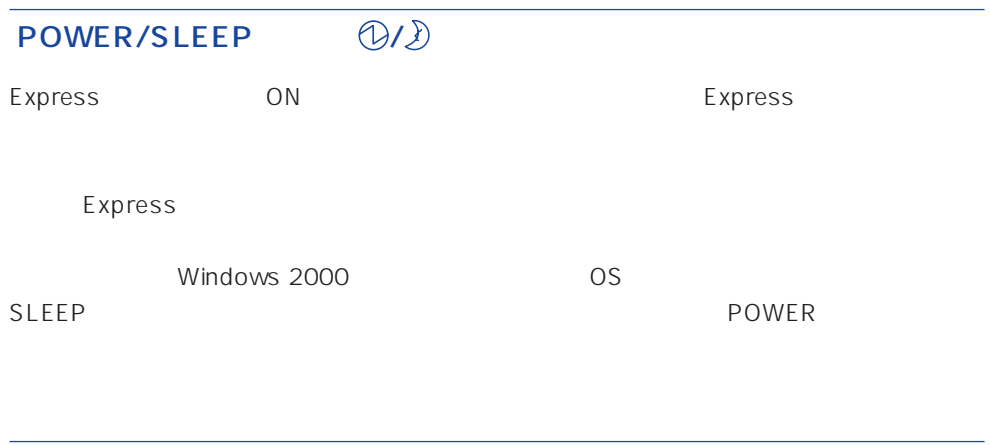

#### **STATUS**  $\Leftrightarrow$

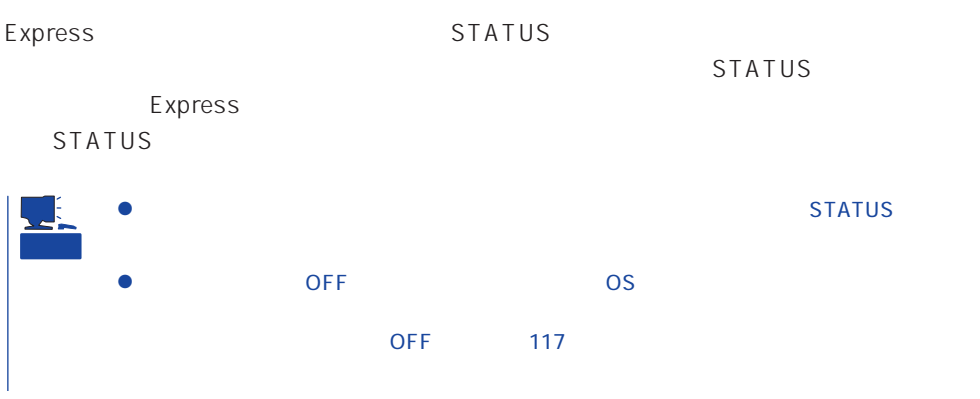

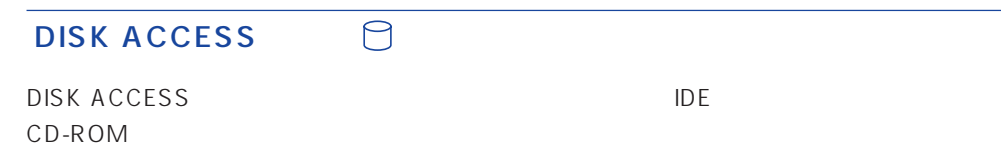

#### **ACT/LINK**

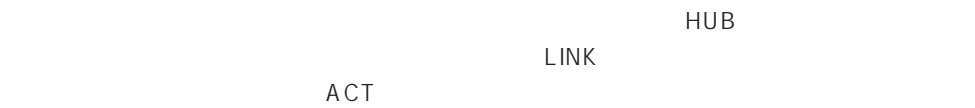

LINK状態なのにランプが点灯しない場合は、ネットワークケーブルやケーブルの接続状態を

 $LAN$ 

#### 100TX

100BASE-TX 10BASE-T

100BASE-TX 10BASE-T

CD-ROM CD-ROM

#### <span id="page-6-0"></span>Express

Express EIA CD-ROM EXPRESSBUILDER  $\Delta$ **警告�** 守らないと、人が死亡する、または重傷を負うおそれがあります。詳しくは、iii  $\bullet$ ● <sub>ア</sub>ース線をガス管につながる  $\Delta$ 

詳しくは、iiiページ以降の説明をご覧ください。

 $\bullet$ 

 $\bullet$  $\bullet$ 

 $\bullet$  . The contract of  $\mathbb{R}^n$ 

 $\bullet$ 

 $\bullet$  . The set of  $\bullet$ 

 $\frac{\sqrt{4}}{4}$ 

#### Express

- $\bullet$  $\bullet$
- 
- $\bullet$
- $\bullet$
- $\bullet$
- $\bullet$  $\bullet$
- $\bullet$
- $\bullet$
- $\bullet$
- $\bullet$
- 
- ⓦ 電源ノイズ(商用電源をリレーなどでON/OFFする場合の接点スパークなど)を発生する

## $\mathcal{A}$

#### Express

 $\overline{\mathbf{A}}$ 守らないと、人が死亡する、または重傷を負うおそれがあります。詳しくは、iii  $\bullet$  $\bullet$ 

 $\triangle$ 詳しくは、iiiページ以降の説明をご覧ください。  $\bullet$ ⓦ カバーを外したまま取り付けない ⓦ 指を挟まない

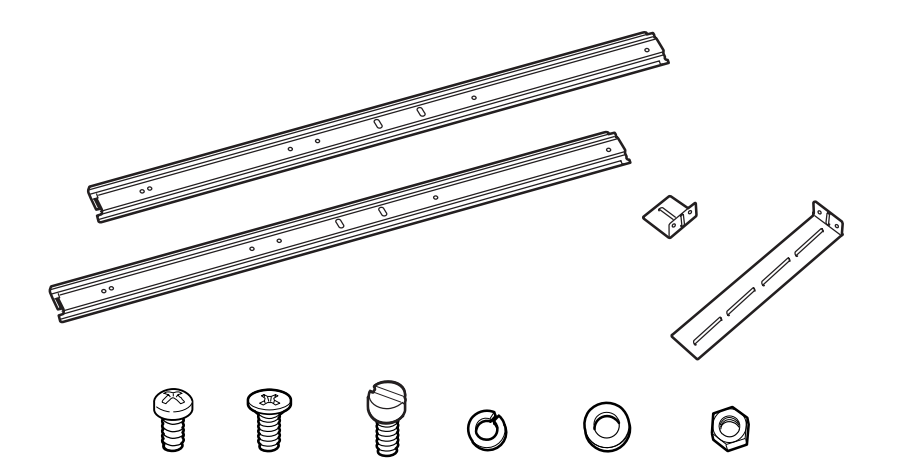

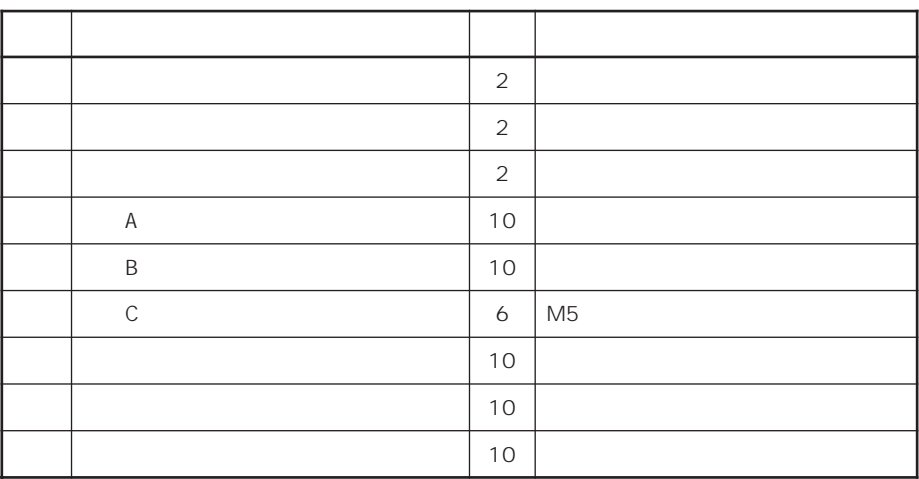

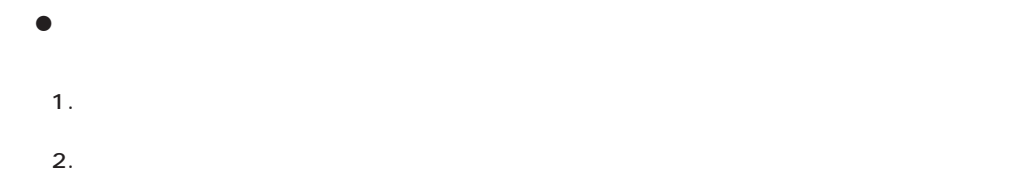

3.  $\frac{1}{2}$ 

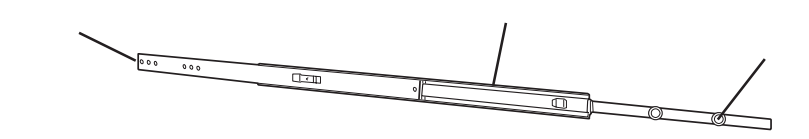

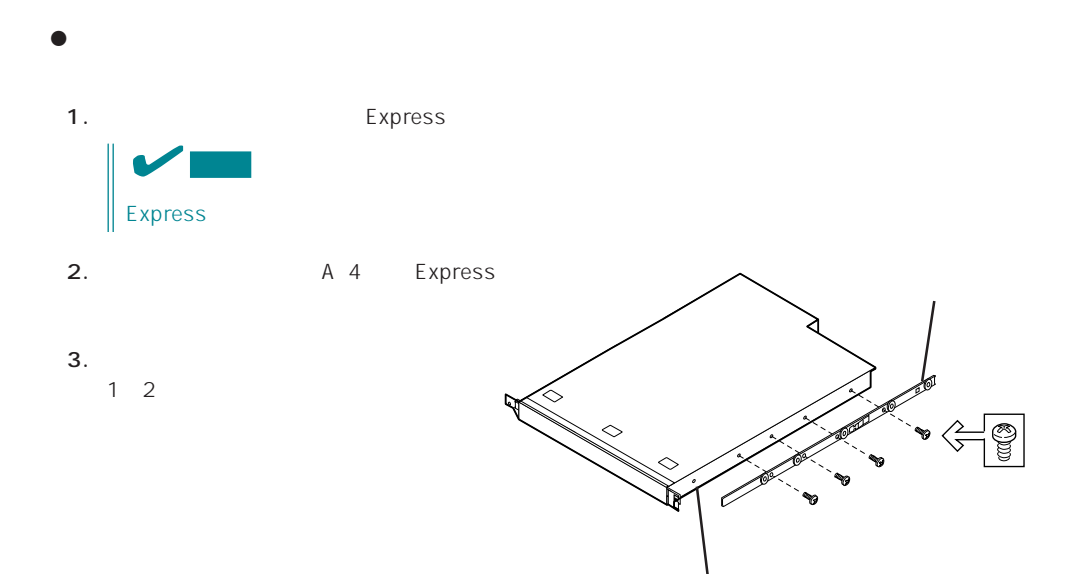

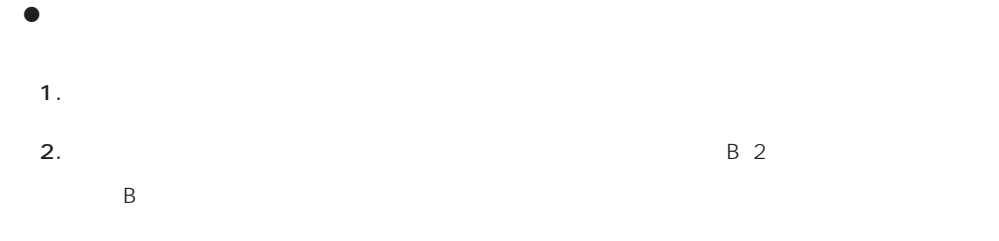

3.  $1/2$ 

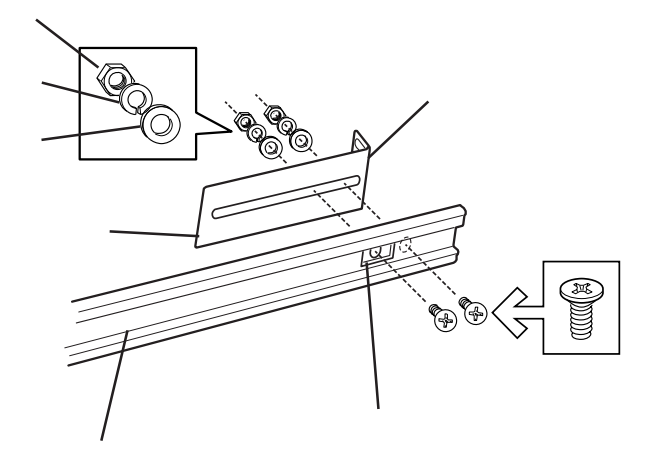

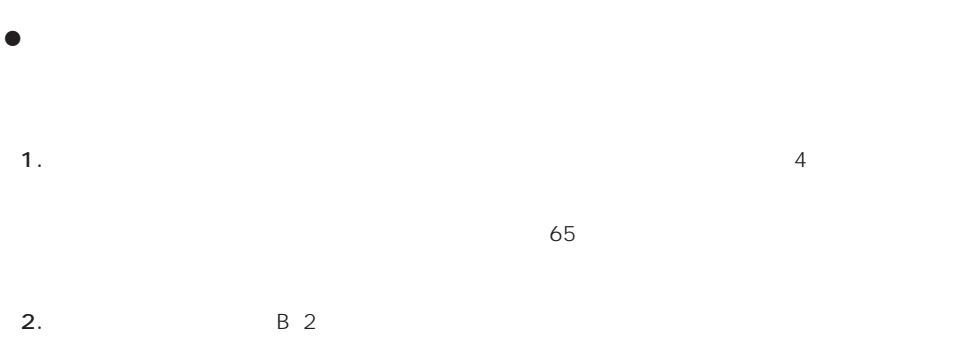

B

 $\sim$  200  $\sim$  200  $\sim$ 

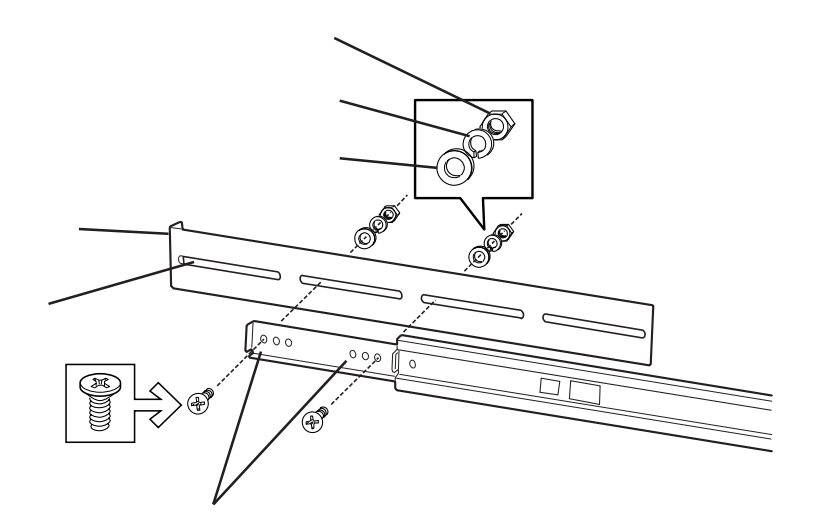

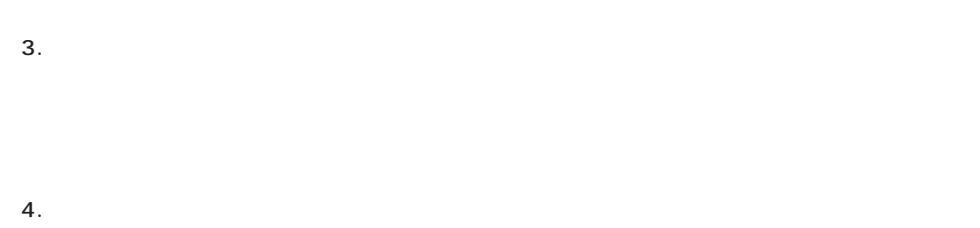

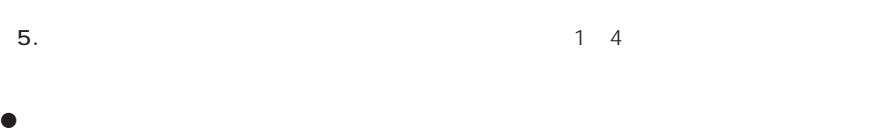

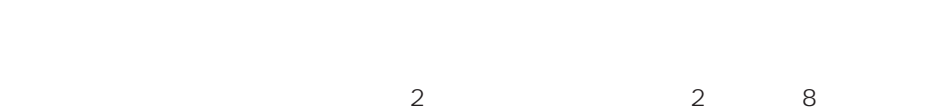

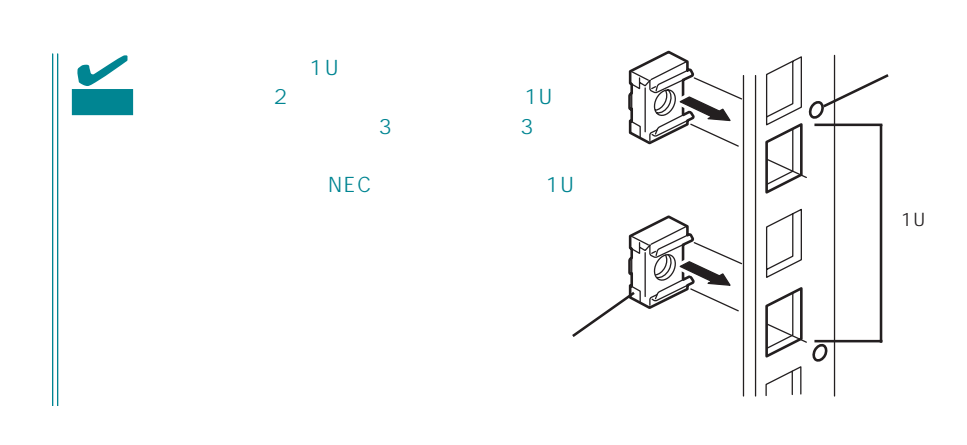

Express

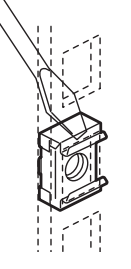

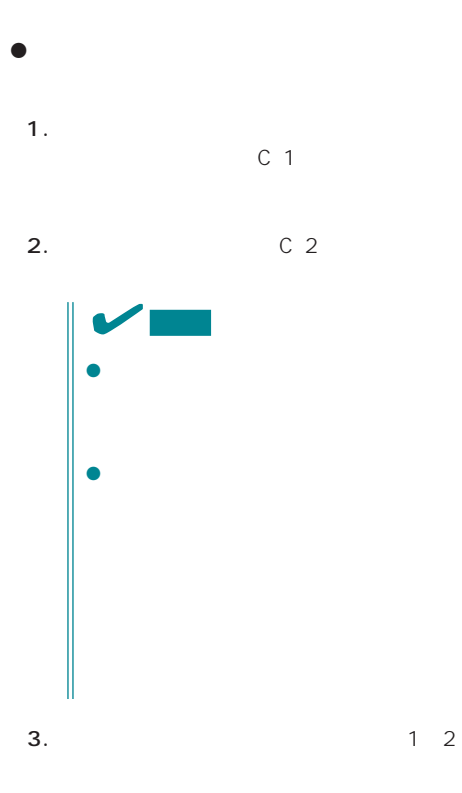

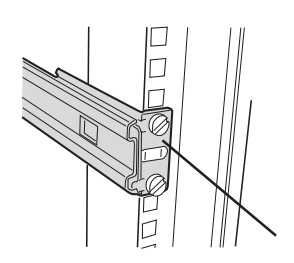

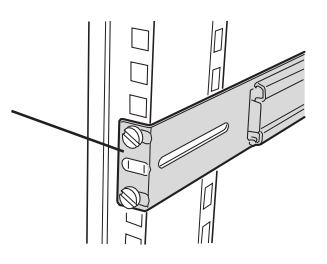

#### ● Express

- 1. 2 Express
- 2. Express

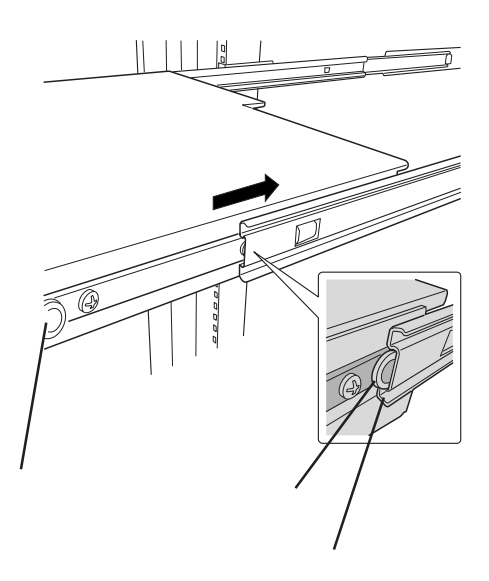

#### 3. Express

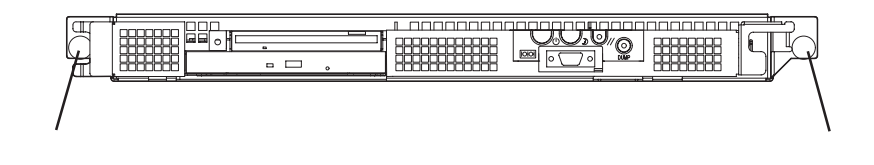

**4.**  $\frac{71}{2}$ 

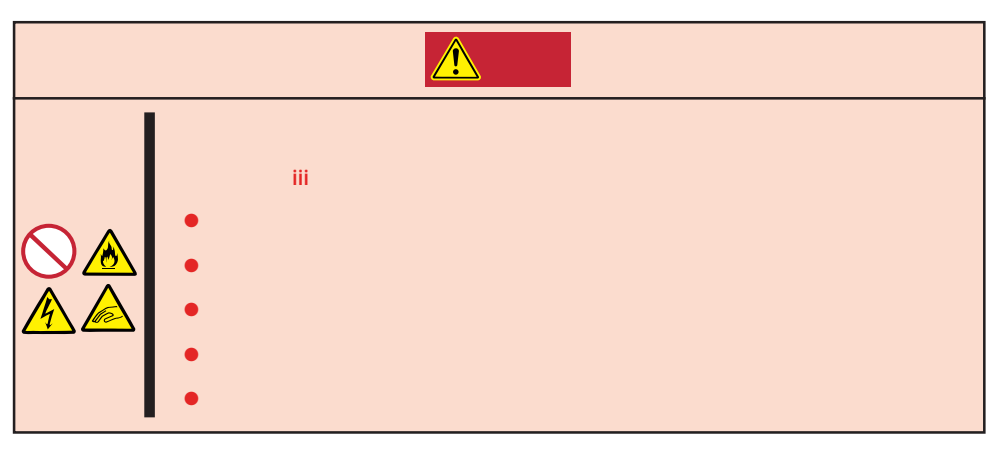

- 1. Express OFF Express
- $2.$
- 3. Express

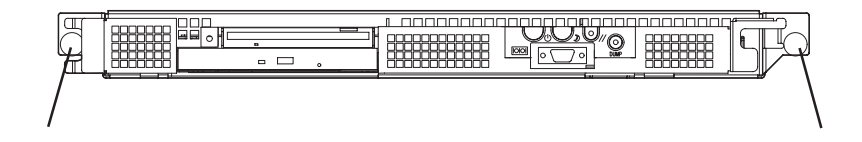

- 4. Express
- $5.$
- 6. Express

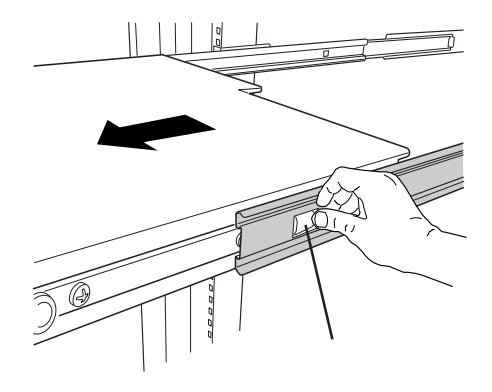

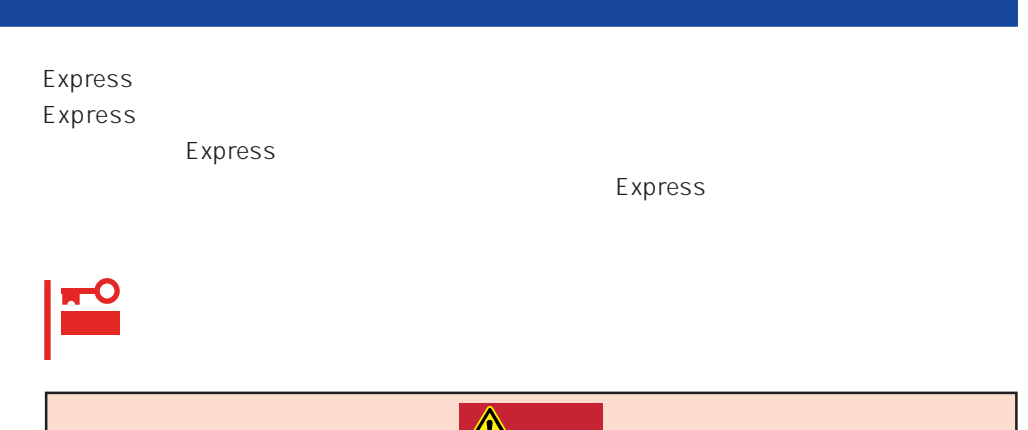

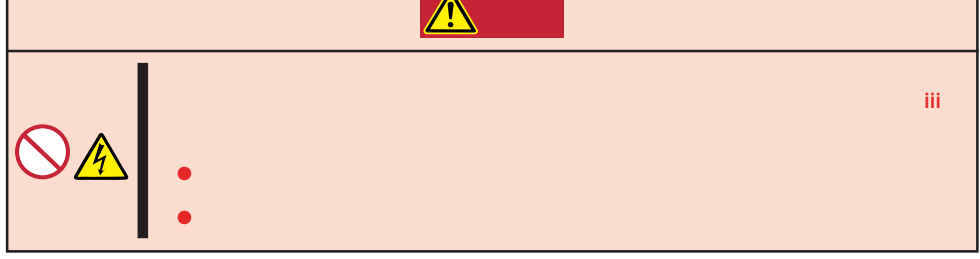

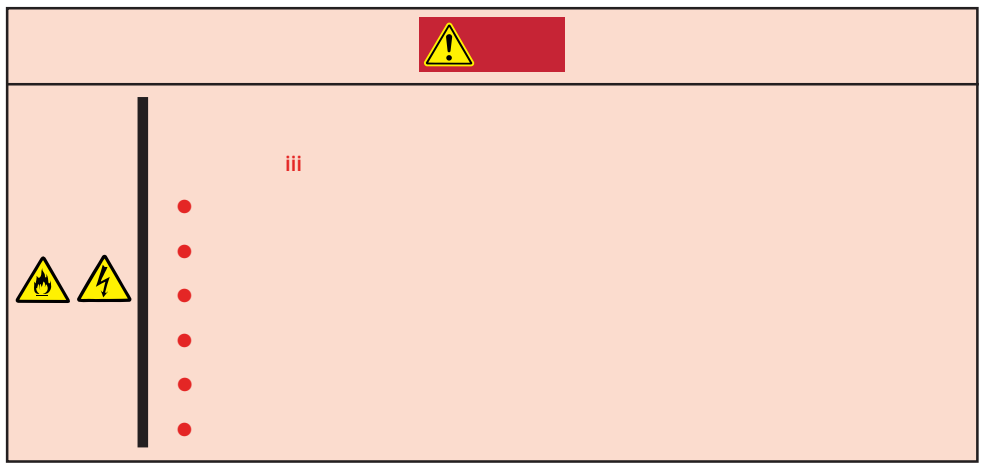

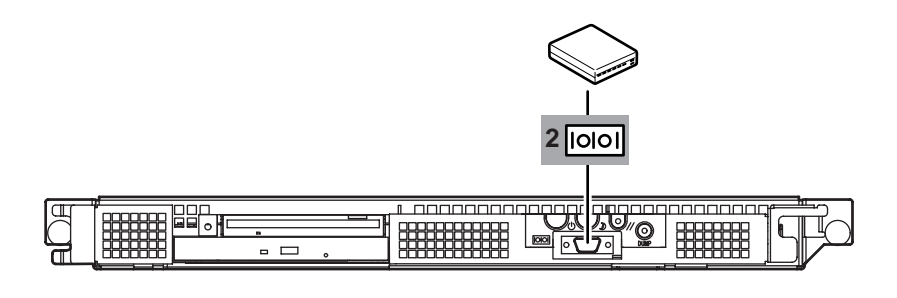

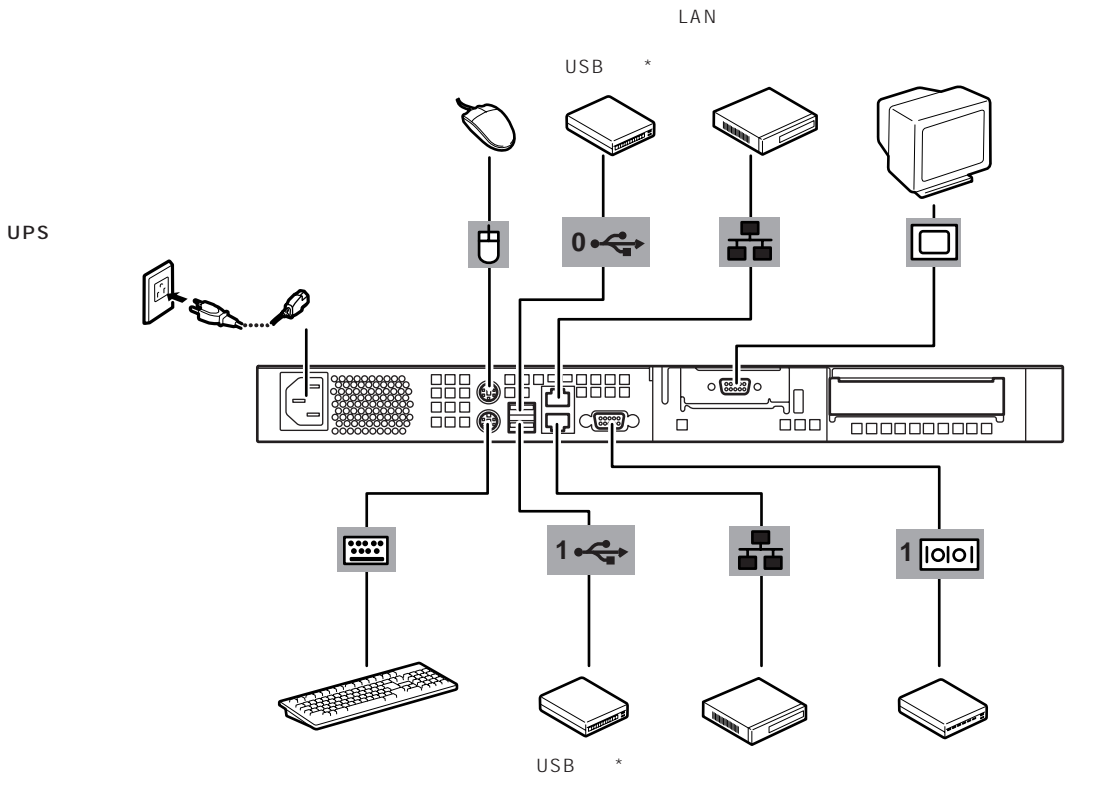

\* Windows NT 4.0

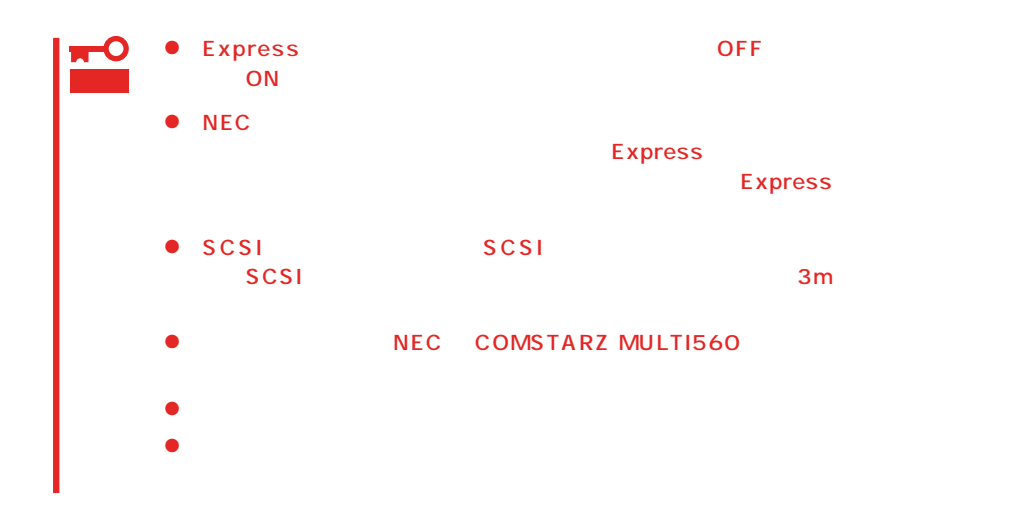

Express UPS UPS UPS

UPS SWITCH OUT UN-SWITCH OUT 2 OUTPUT1 OUTPUT2

UPS ESMPRO/UPSController

**SWITCH OUT** 

UN-SWITCH OUT
24

 $UPS$  UPS  $UPS$ Express BIOS BIOS Boot After Power Failure

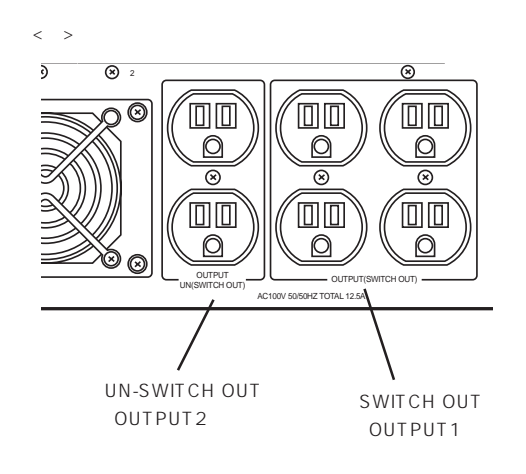

#### <span id="page-18-0"></span>Express

Express ON/OFF CD-ROM 重要 1.  $\blacksquare$  $\triangle$  $\overline{\Phi}$  $2.$  $3.$ 

2

1

## **電源のON**

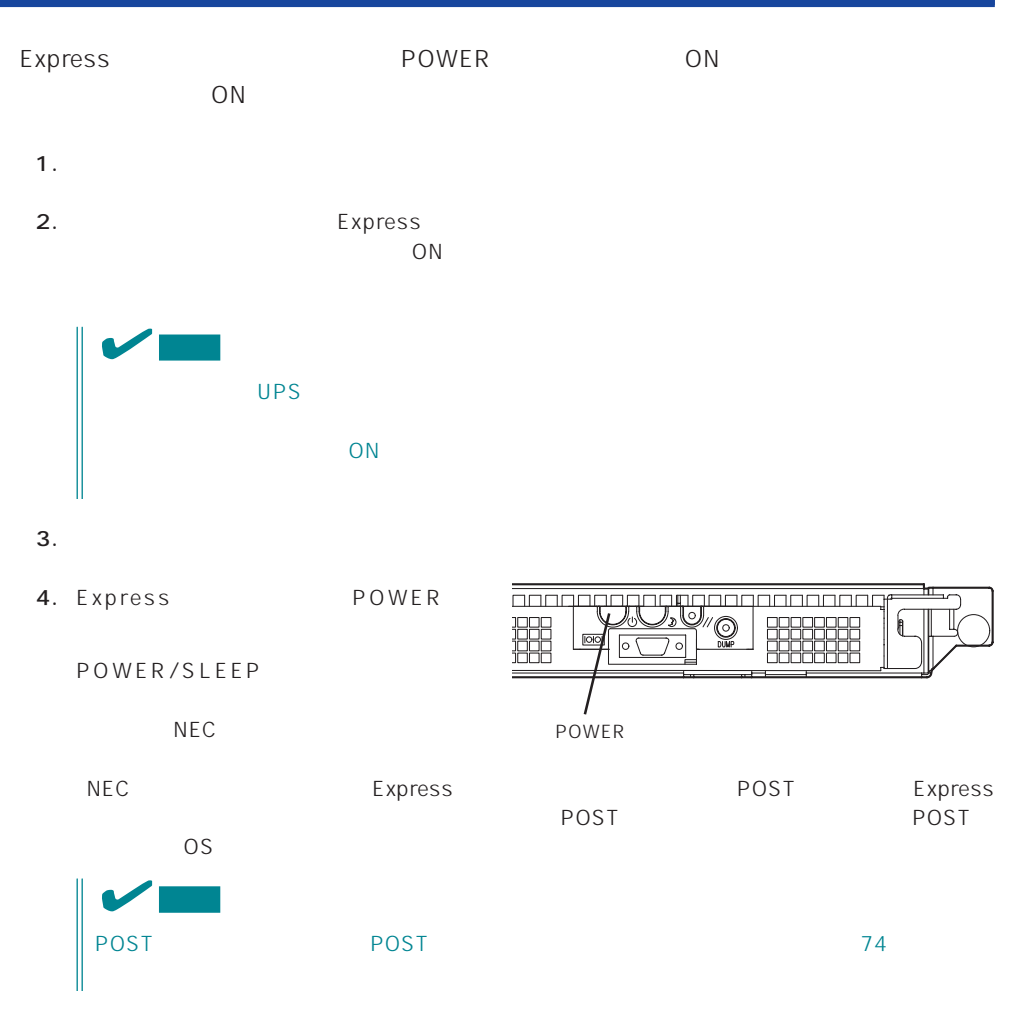

## **POST**

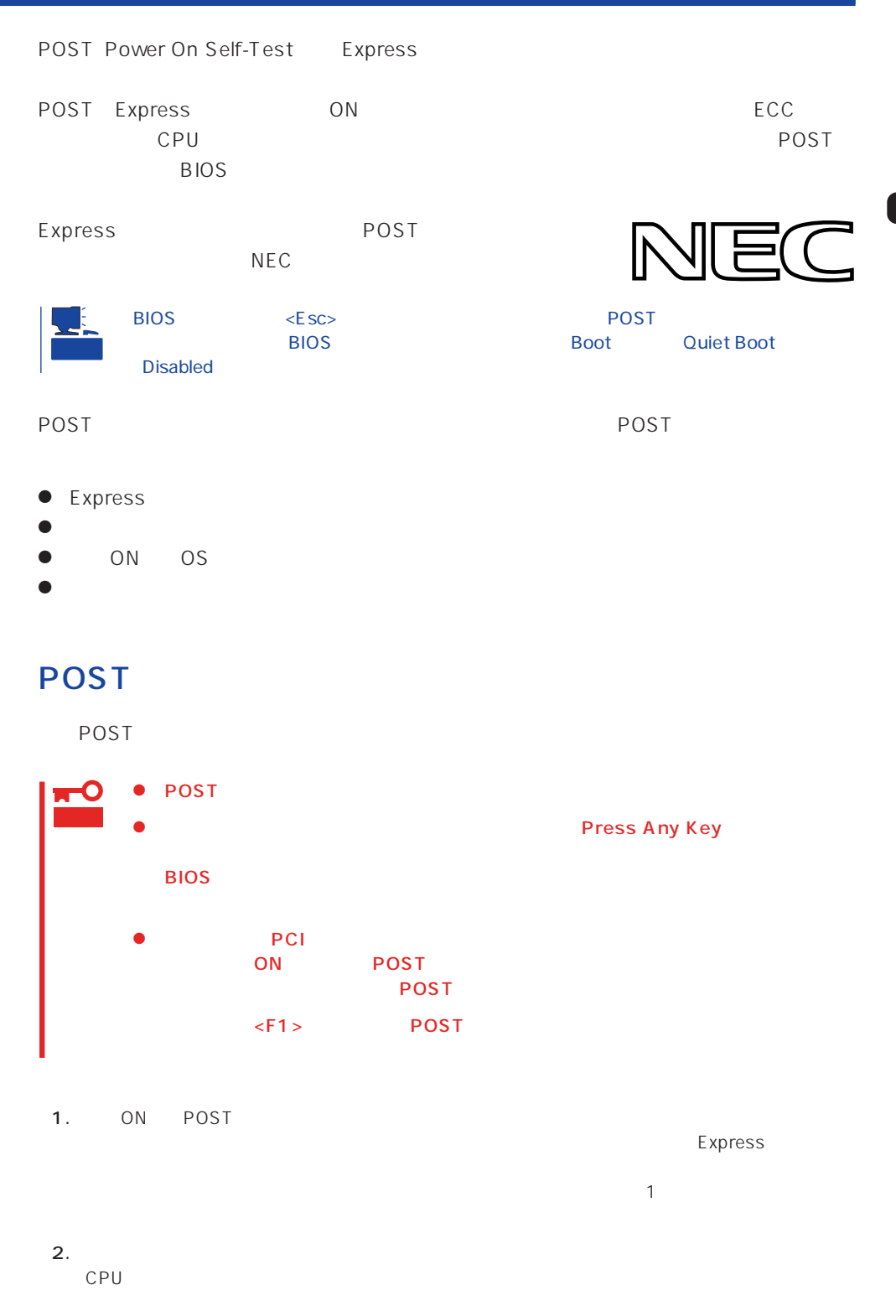

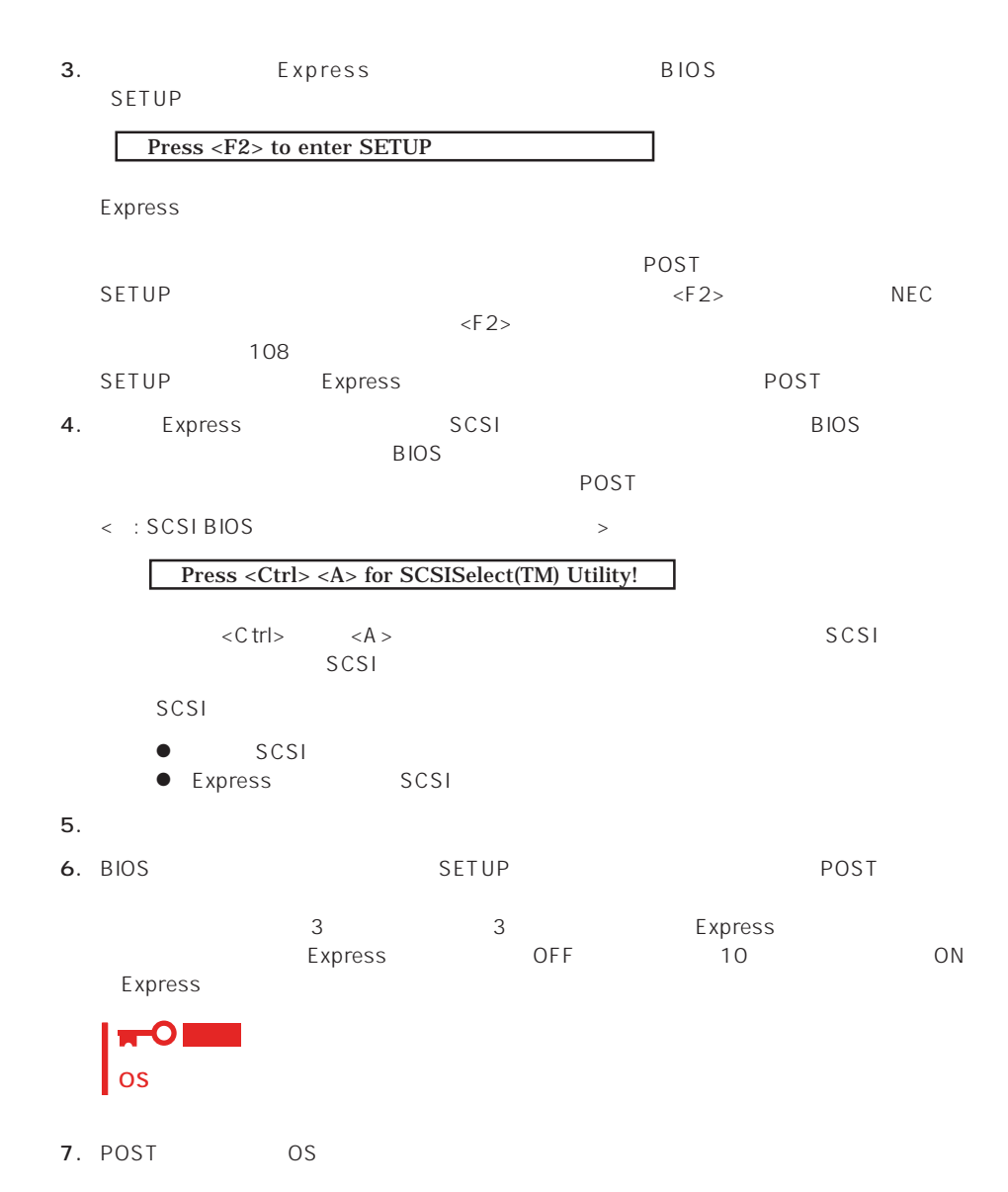

POST

POST キャンセージを示すことができると<br>POST

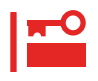

POST トレクトリッセージを示すことです。ディスプレイ装置の画面にエラーを表示しても、ディスプレイ<br>アクトリッセージを表示しても、ディスプレイ装置の画面にエラーメッセージを表示している。

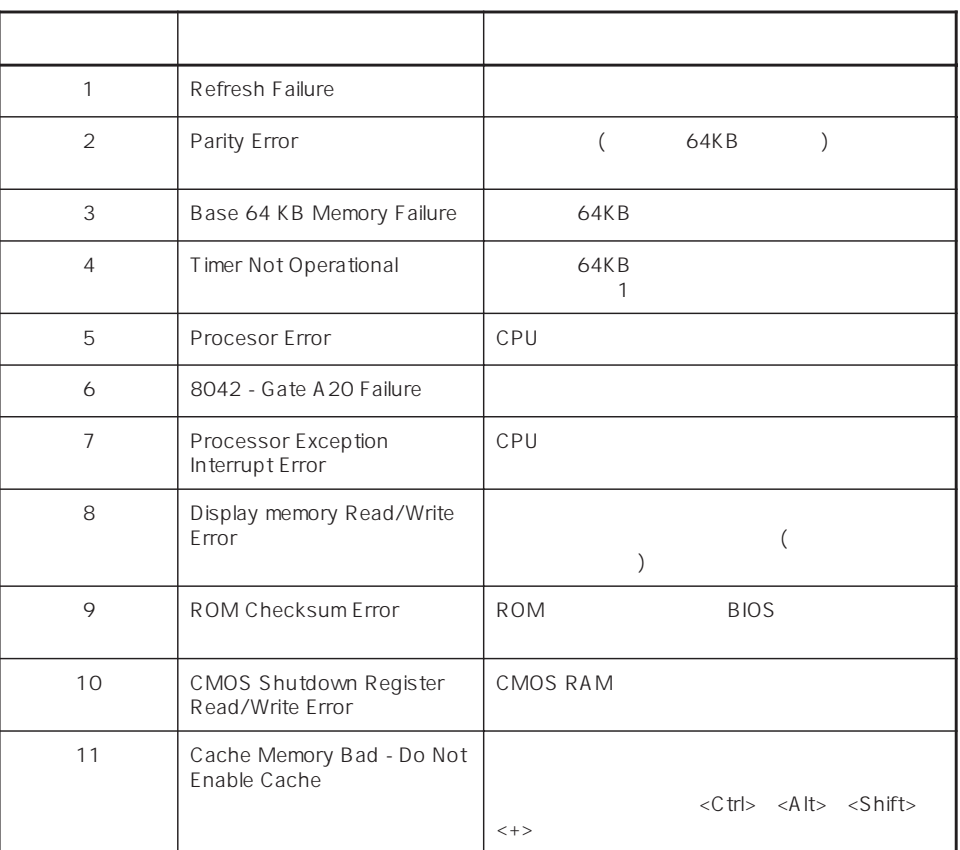

 $\overline{2}$ 

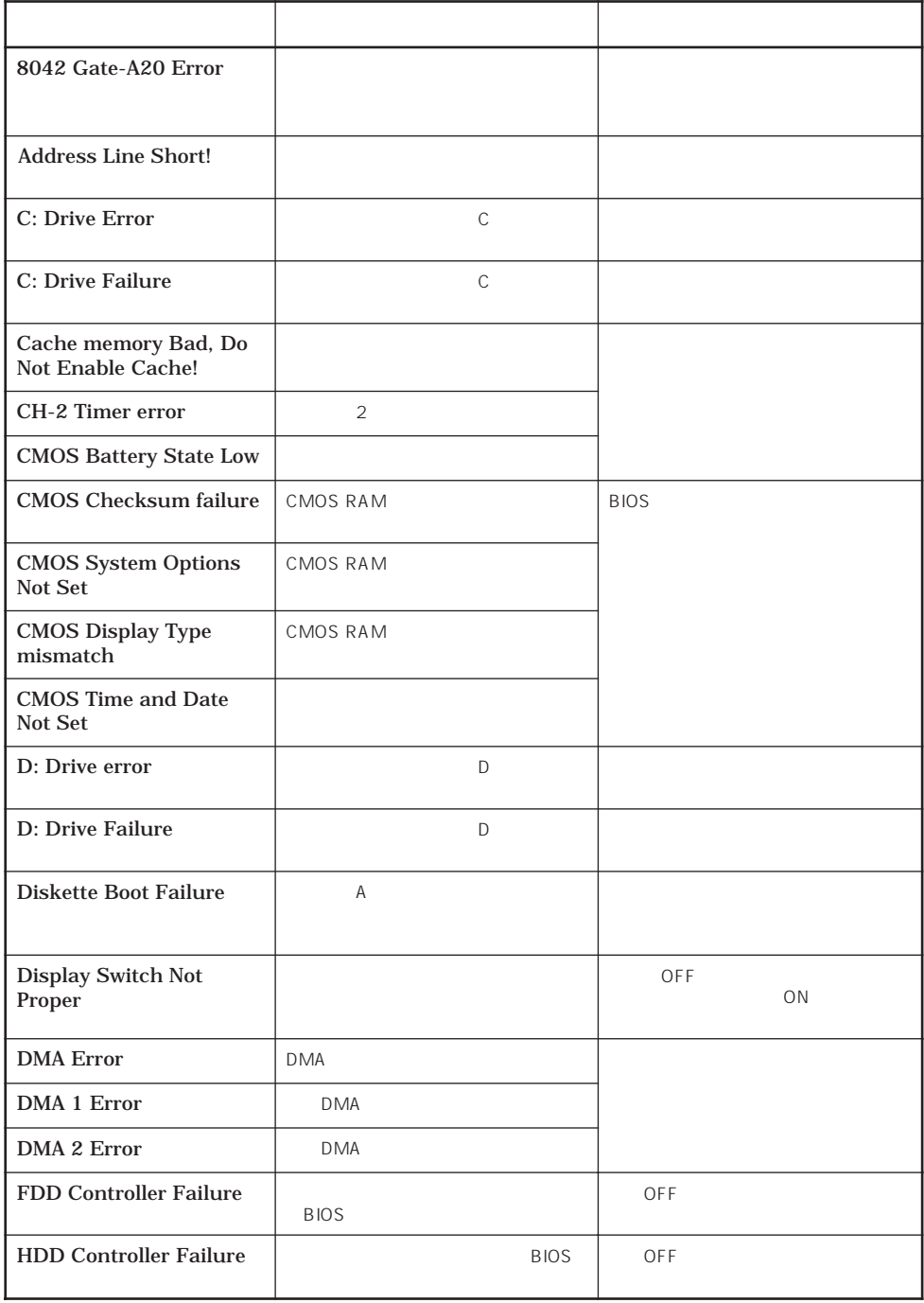

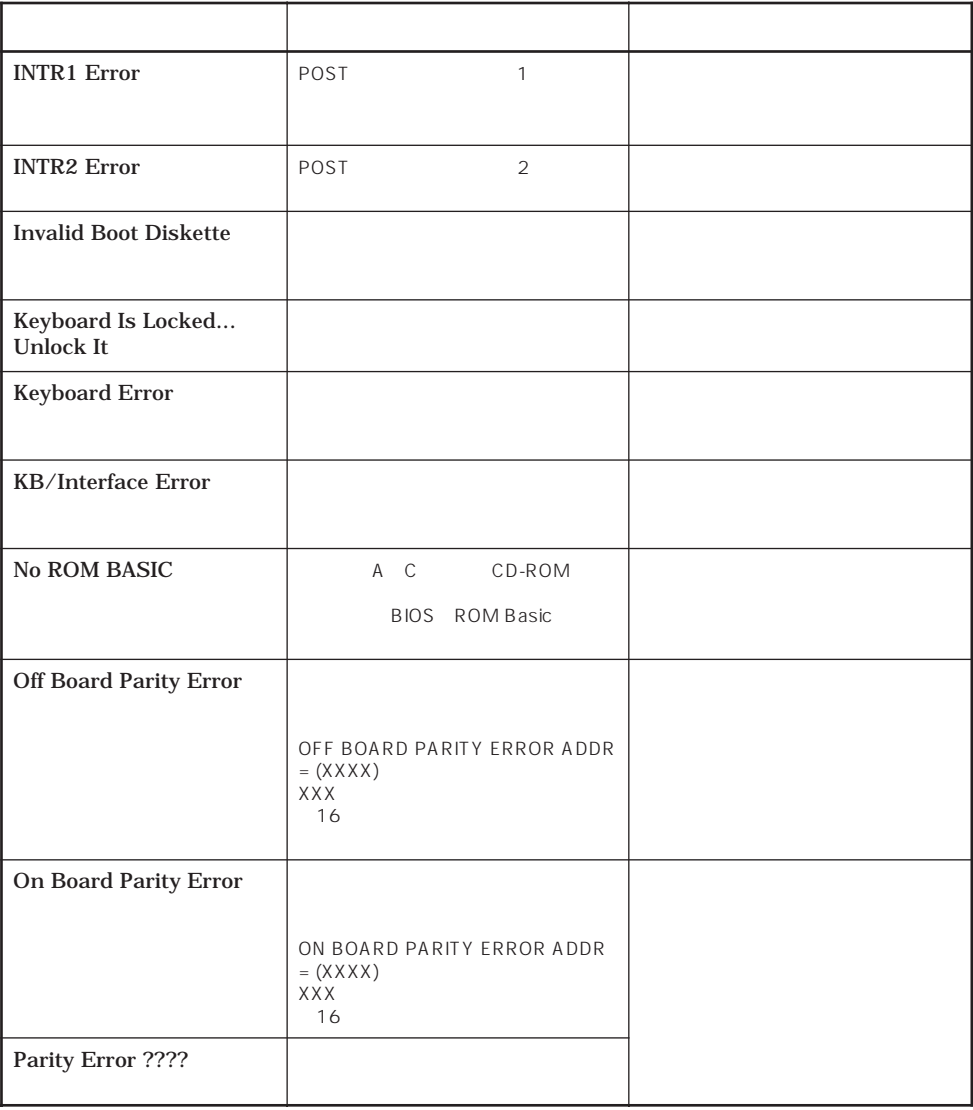

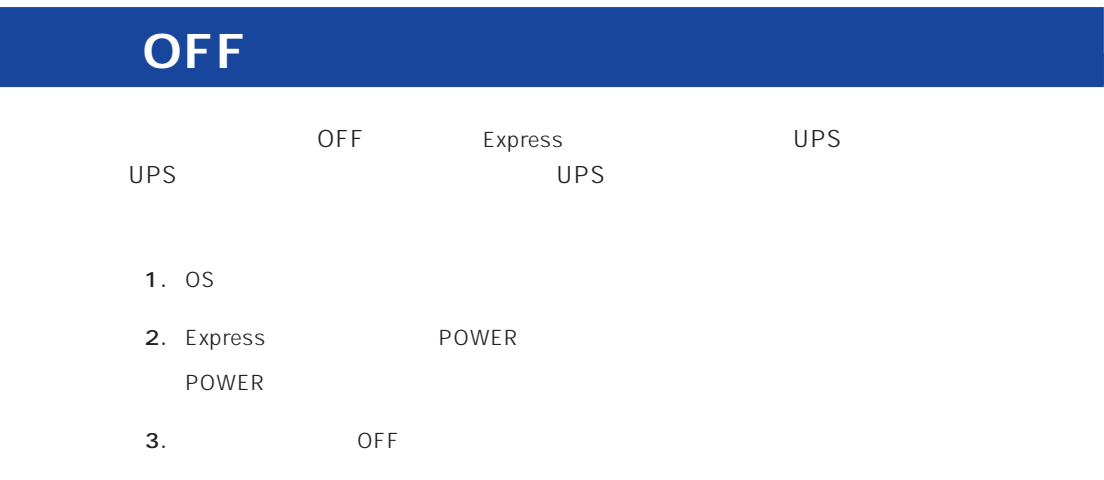

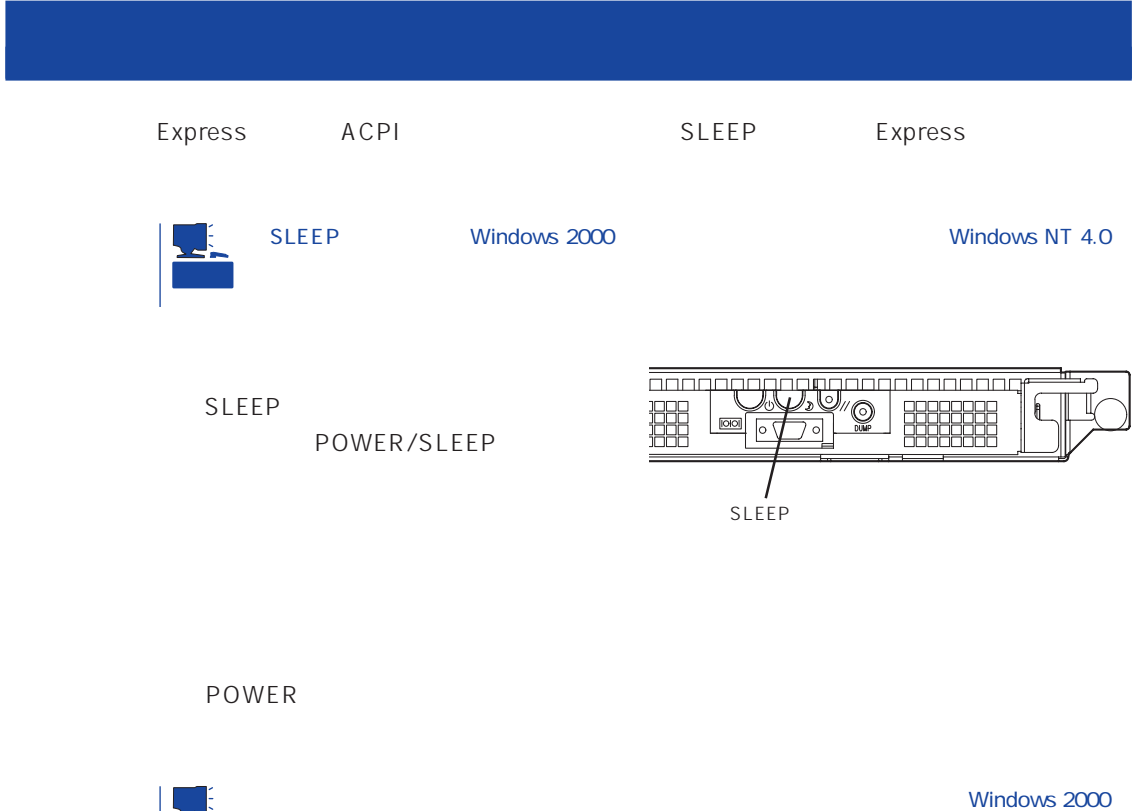

Windows NT 4.0 重要

Windows 2000

## Express  $\sim$  3.5 Express 3.5 2HD 1.44M 1.2M<br>2DD 720K 3.5 2HD<br>720K  $\mathcal{D}$ Express

#### ON POWER

 $\bullet$  Windows 2000  $\bullet$  2M

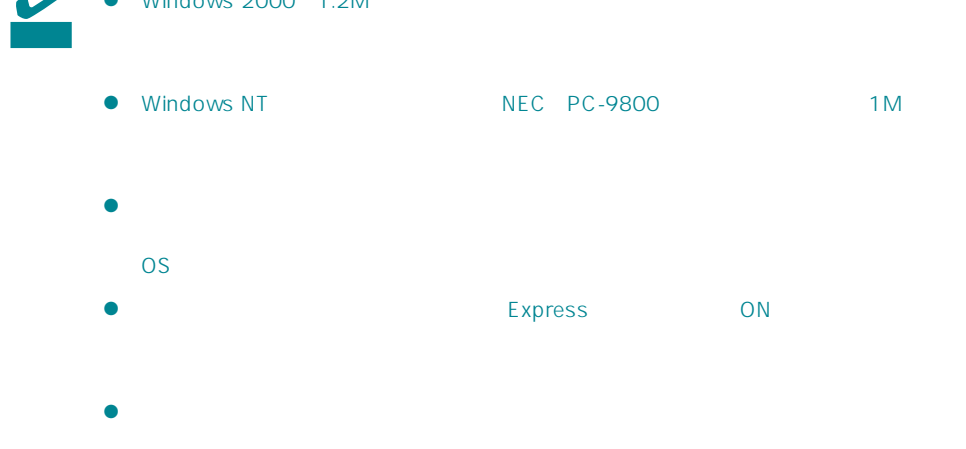

### $\bullet$

- $\bullet$
- $\bullet$
- $\bullet$
- $\bullet$
- $\bullet$
- $\bullet$
- $\bullet$
- $\bullet$
- $\bullet$
- $\bullet$
- $\bullet$
- $\bullet$

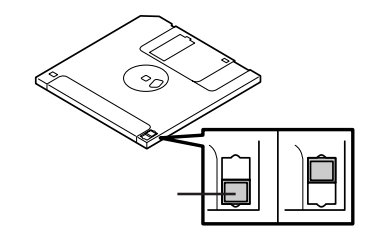

 $3.5$ 

 $\bullet$ 

Express

## CD-ROM

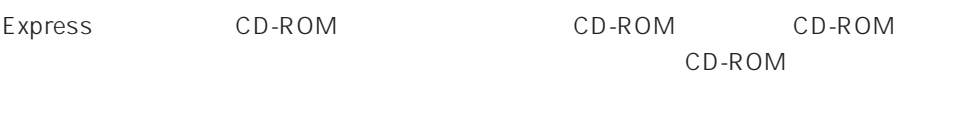

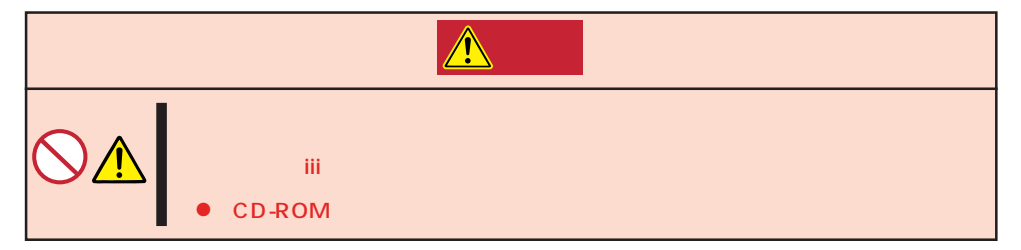

### CD-ROM /

#### CD-ROM

- 1. CD-ROM CD-ROM Express ON POWER/SLEEP
- 2. CD-ROM CD
- $3.$
- 
- 4. CD-ROM

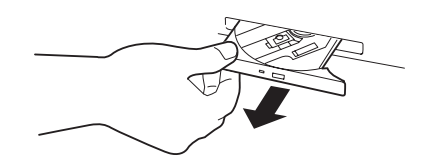

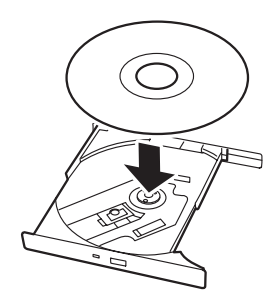

CD-ROM

 $6.$ 

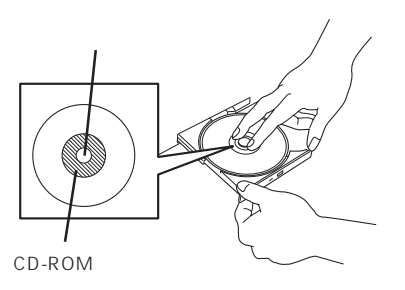

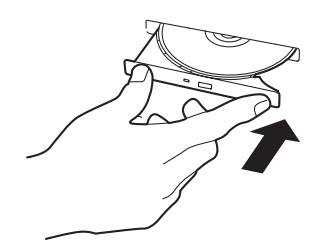

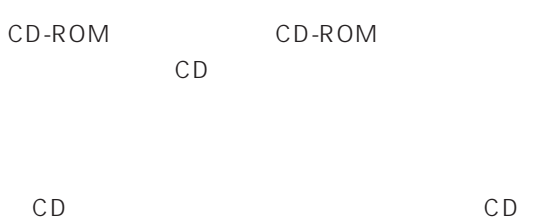

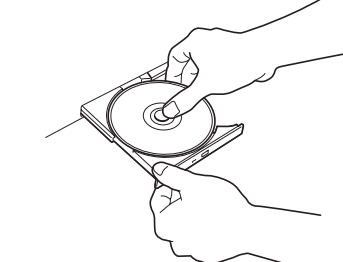

CD-ROM

CD-ROM

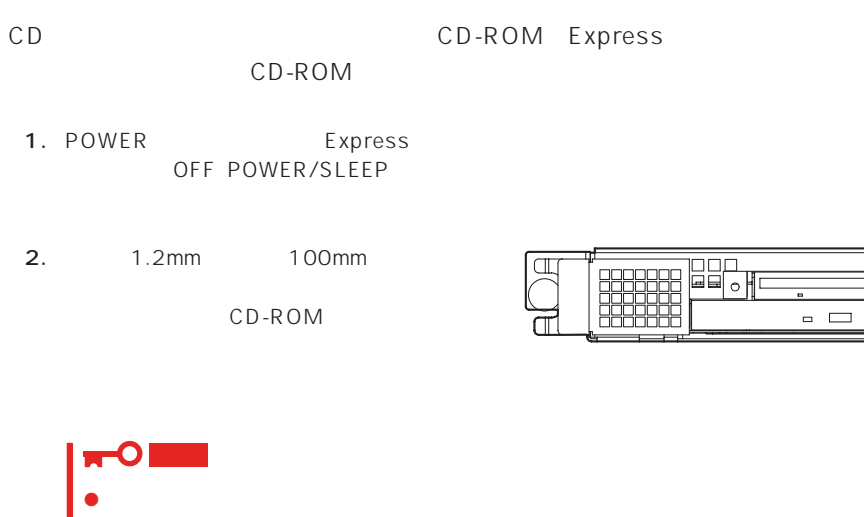

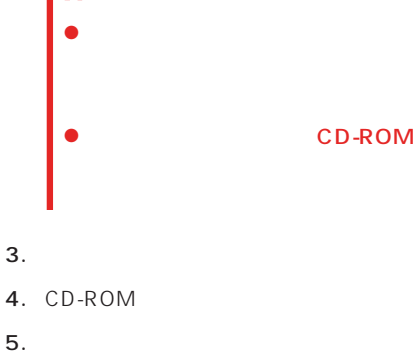

### CD-ROM

Express CD-ROM ● CD-ROM  $\bullet$  CD-ROM ● CD-ROM  $\bullet$  $\bullet$ CD-ROM  $\bullet$  $\bullet$  $\bullet$ 

ⓦ 清掃の際は、CD専用のクリーナをお使いください。レコード用のスプレー、クリーナ、

 $\bullet$ 

 $\begin{array}{c} \mathbb{L} \\ \mathbb{L} \end{array}$ 

#### <span id="page-31-0"></span>Expressサーバに取り付けられるオプションの取り付け方法および注意事項について記載しています。

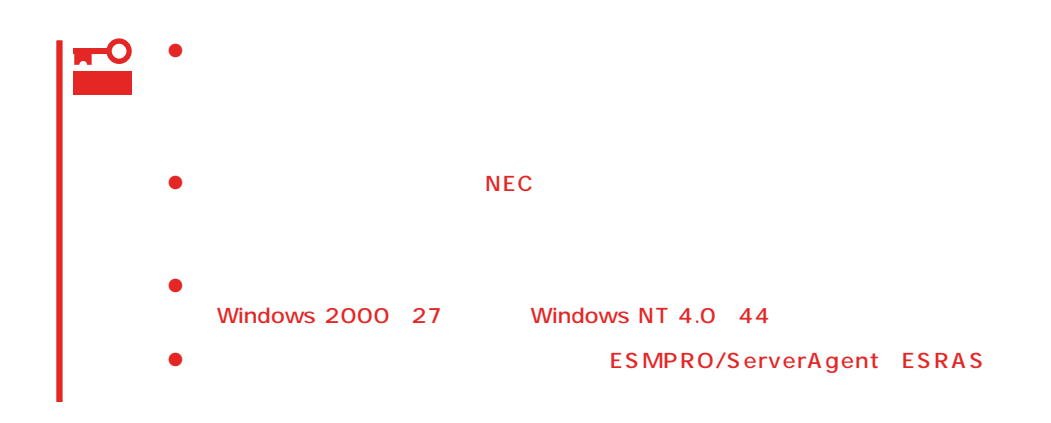

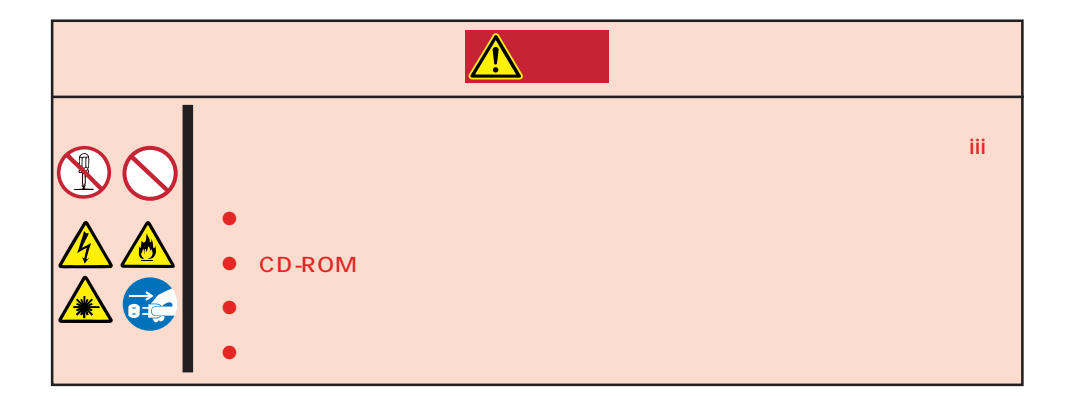

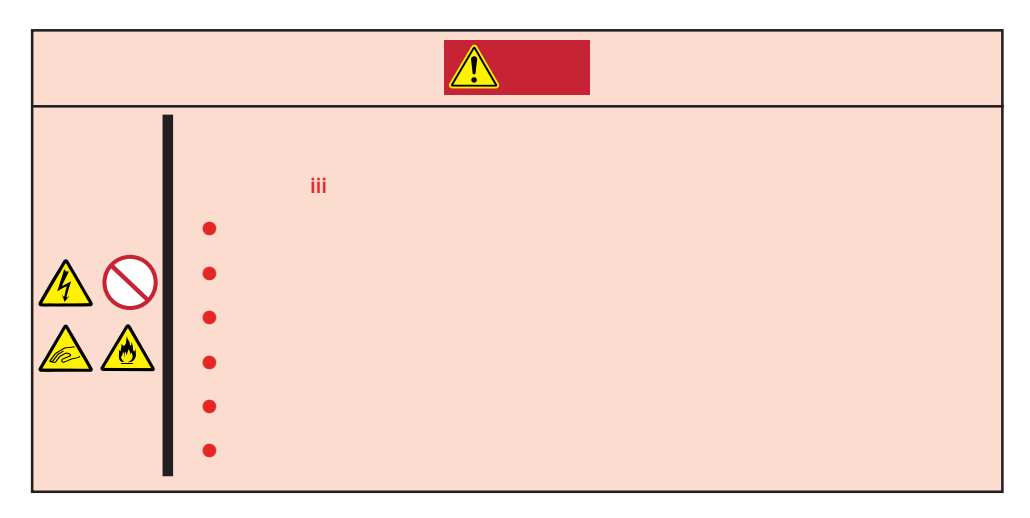

#### Express that all the set of the set of the set of the set of the set of the set of the set of the set of the set of the set of the set of the set of the set of the set of the set of the set of the set of the set of the se

- $\bullet$
- $\bullet$
- $\bullet$
- $\bullet$ 
	-
- $\bullet$

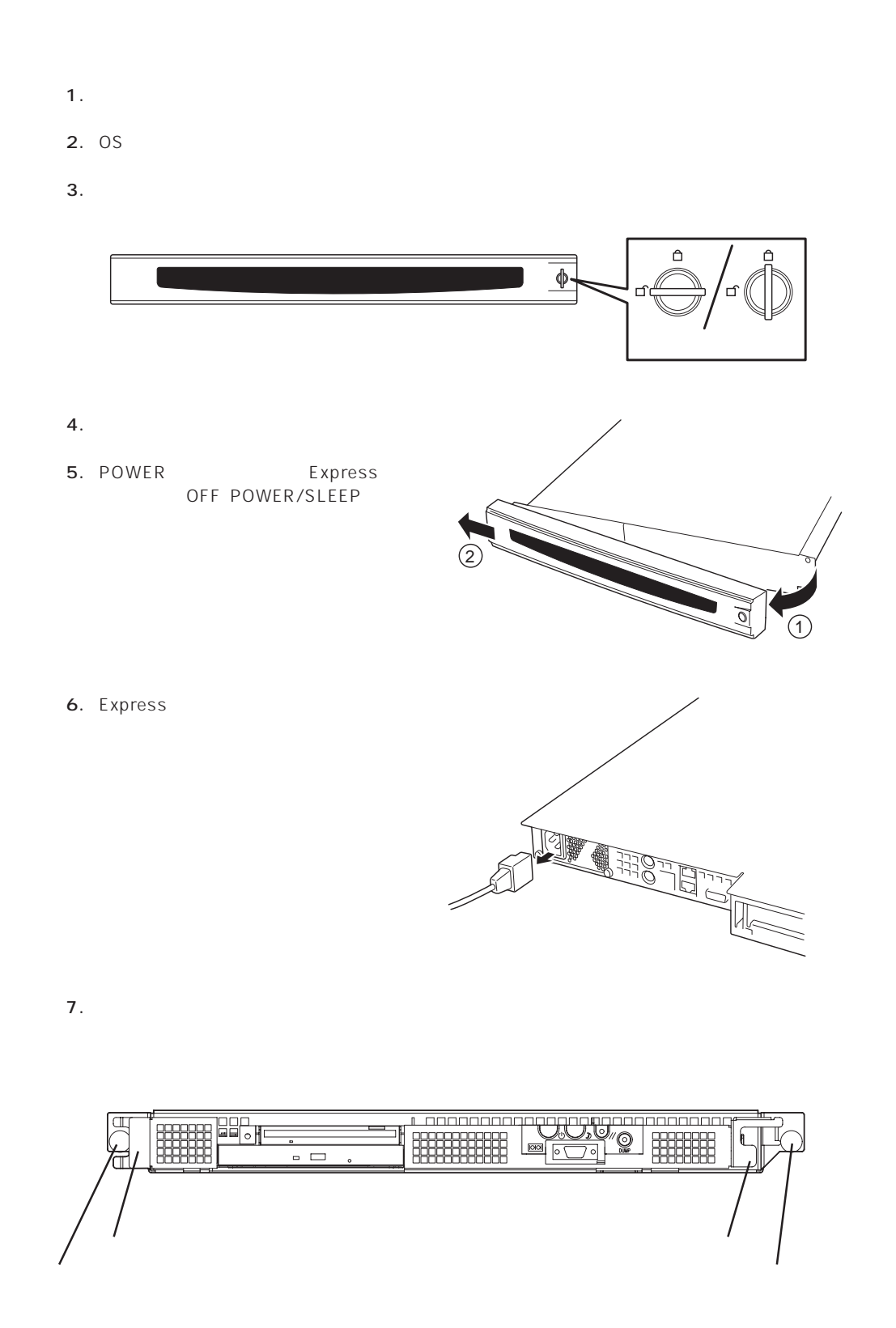

**アメリカの** 

8.  $\frac{1}{1}$ 

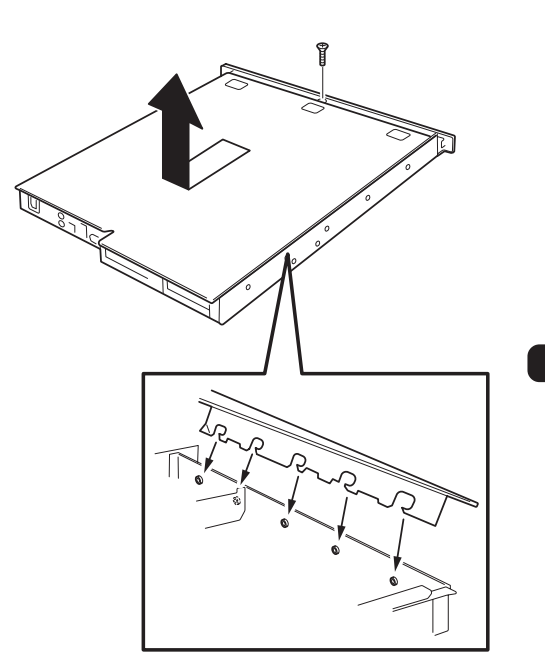

Express

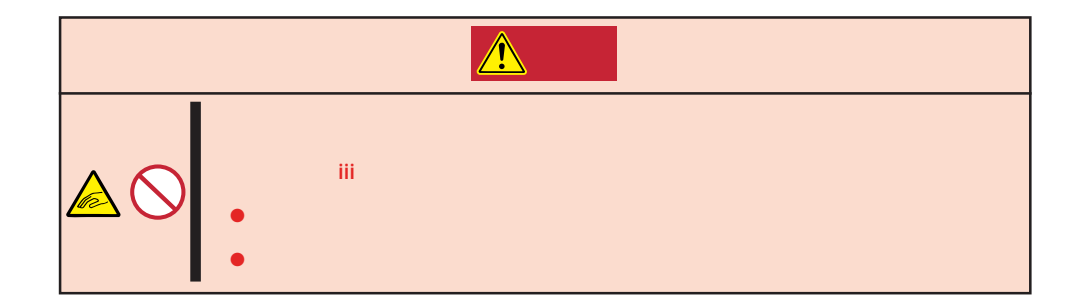

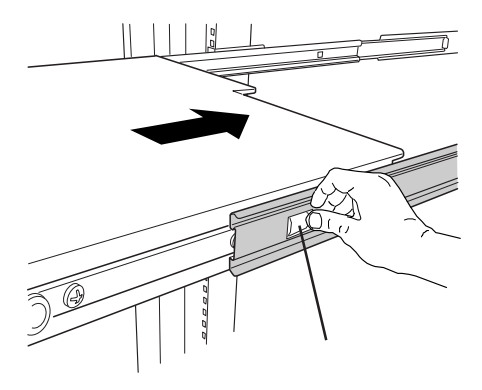

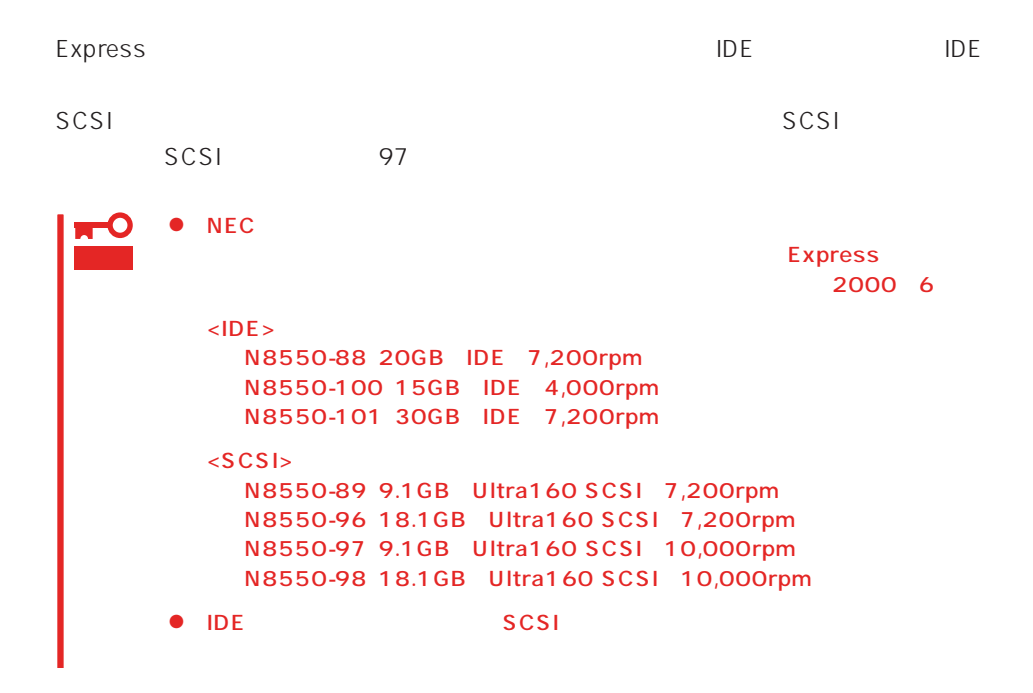

**アメリカの人 アメリカの人 かん** 

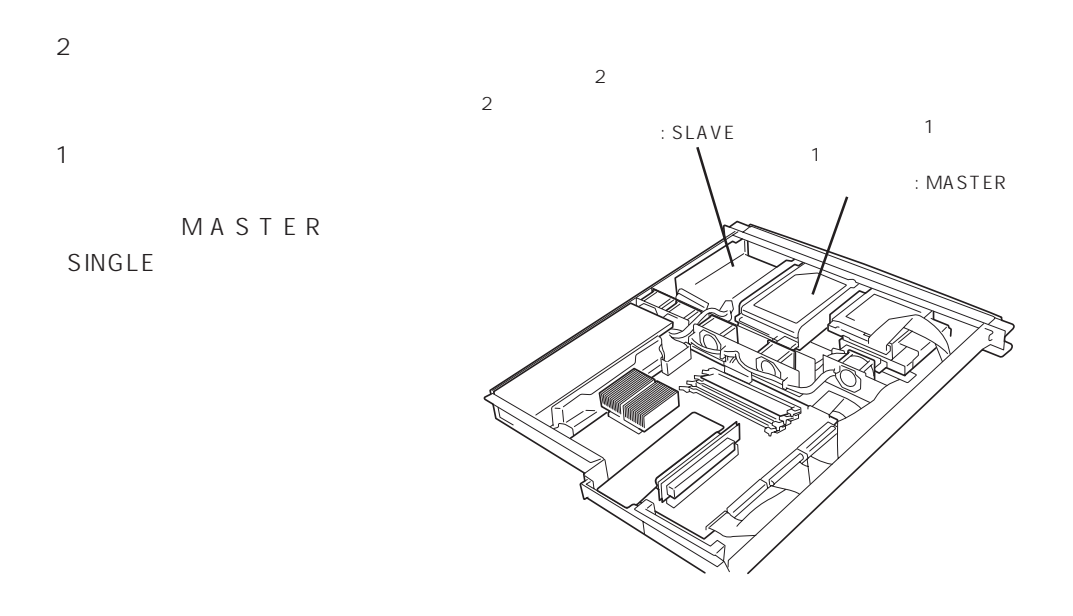

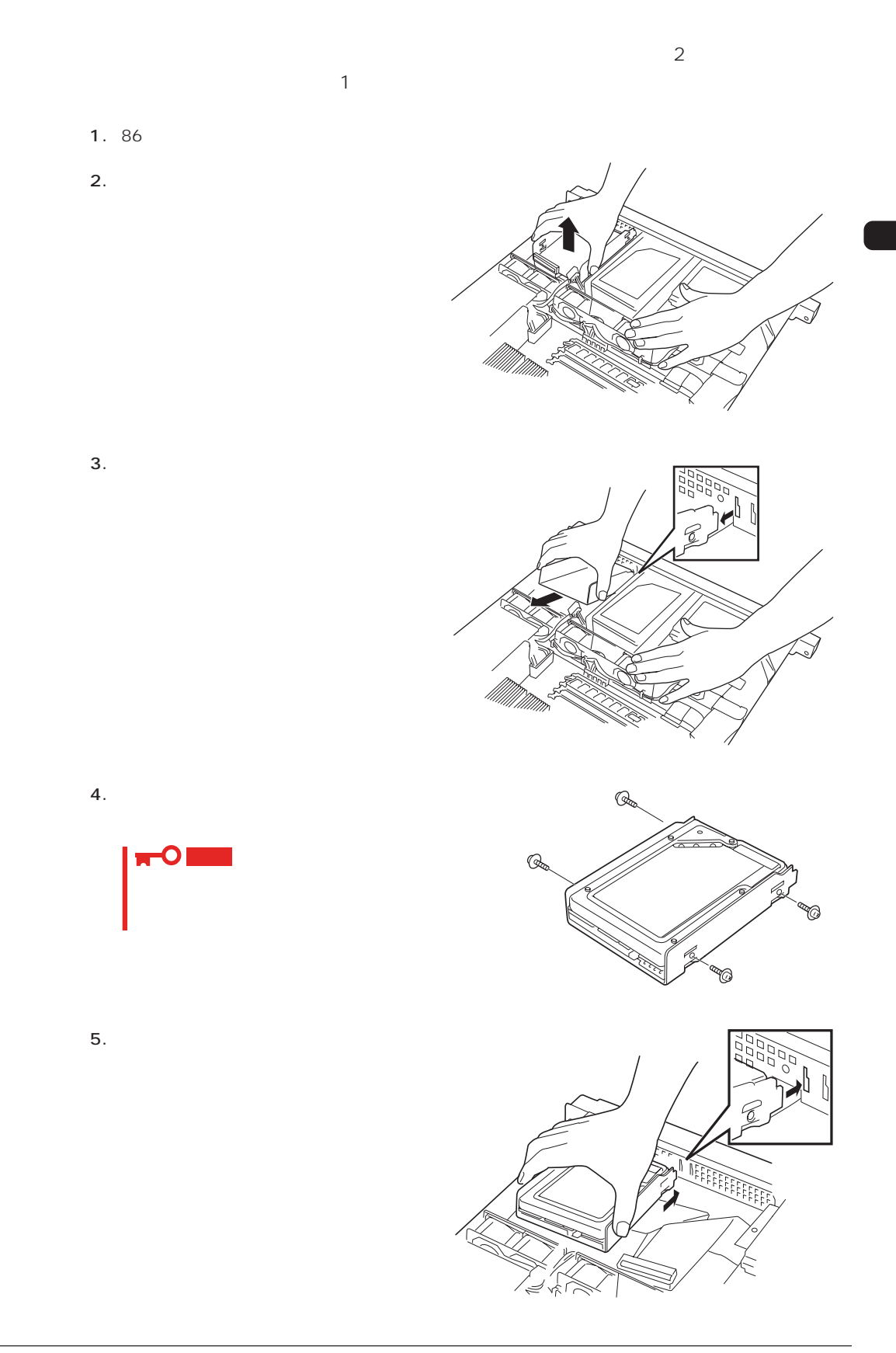

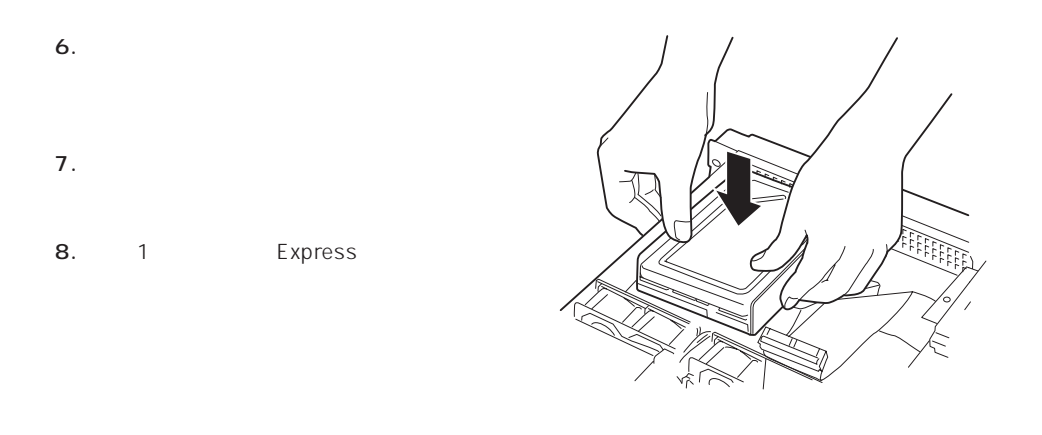

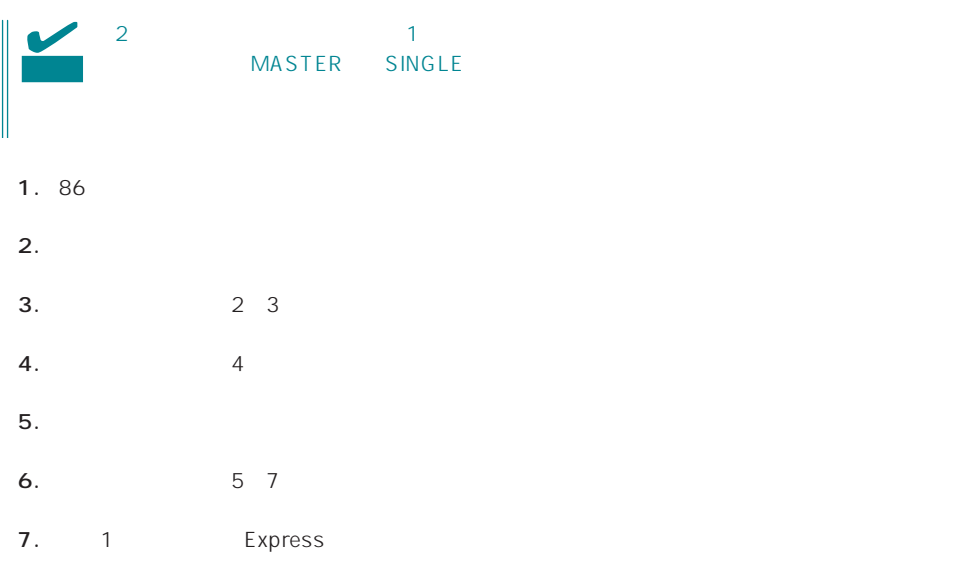

### DIMM

DIMM Dual Inline Memory Module Express The DIMM  $DIMM$  4 768MB 256MB×3 重要 ● DIMM  $85<sub>°</sub>$ ● NEC DIMM DIMM  $\mathsf{D}\mathsf{IMM}$ 

#### DIMM

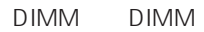

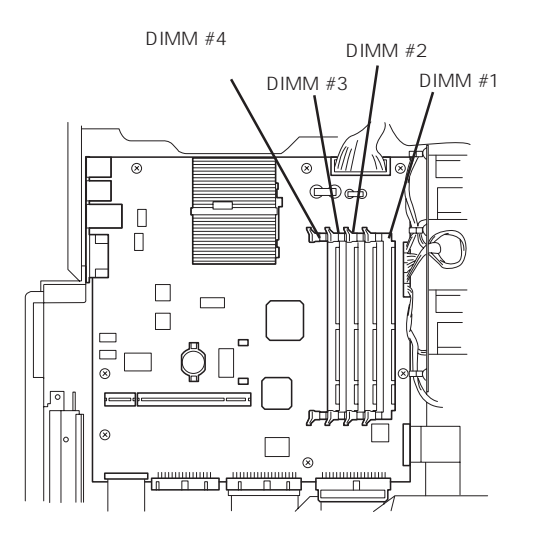

DIMM #1 DIMM

DIMM

1. 86

2. DIMM DIMM

3. DIMM

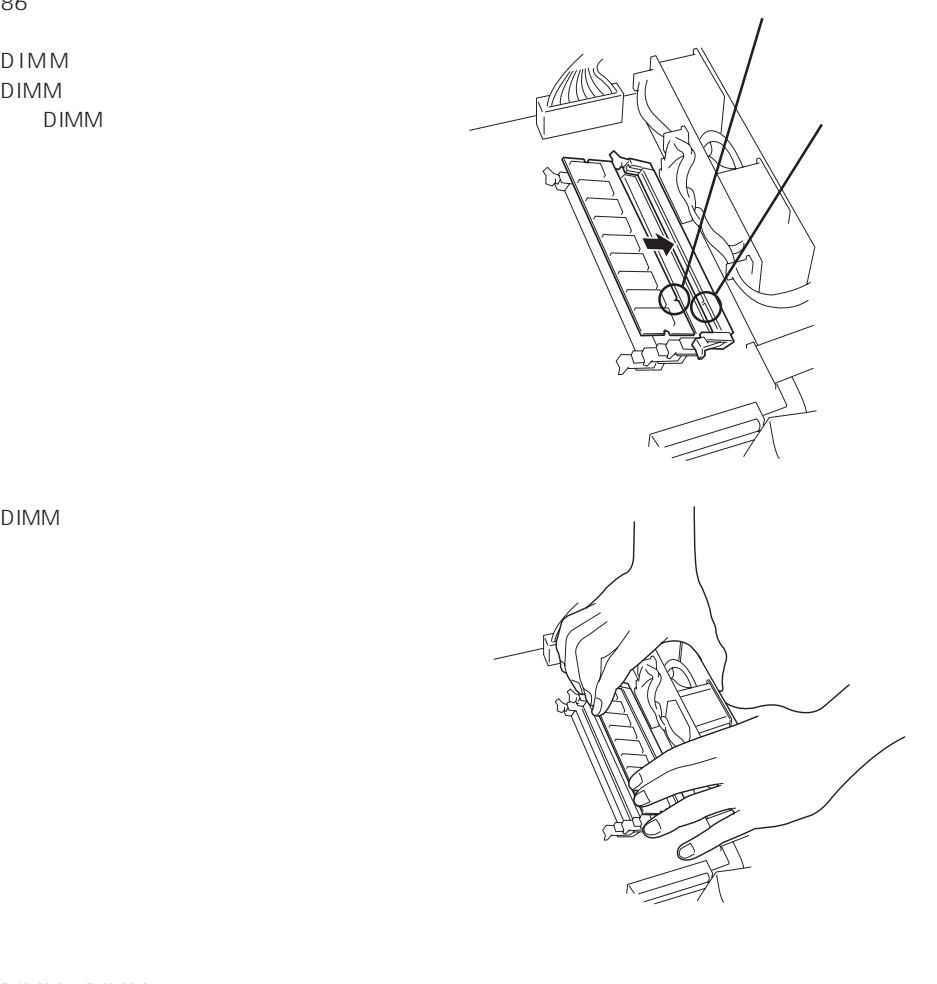

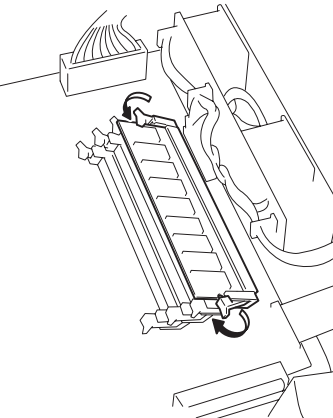

DIMM DIMM

4. 1

5. POST

POST ては74ページを参照してください。

6. SETUP Main DIMM BIOS

103

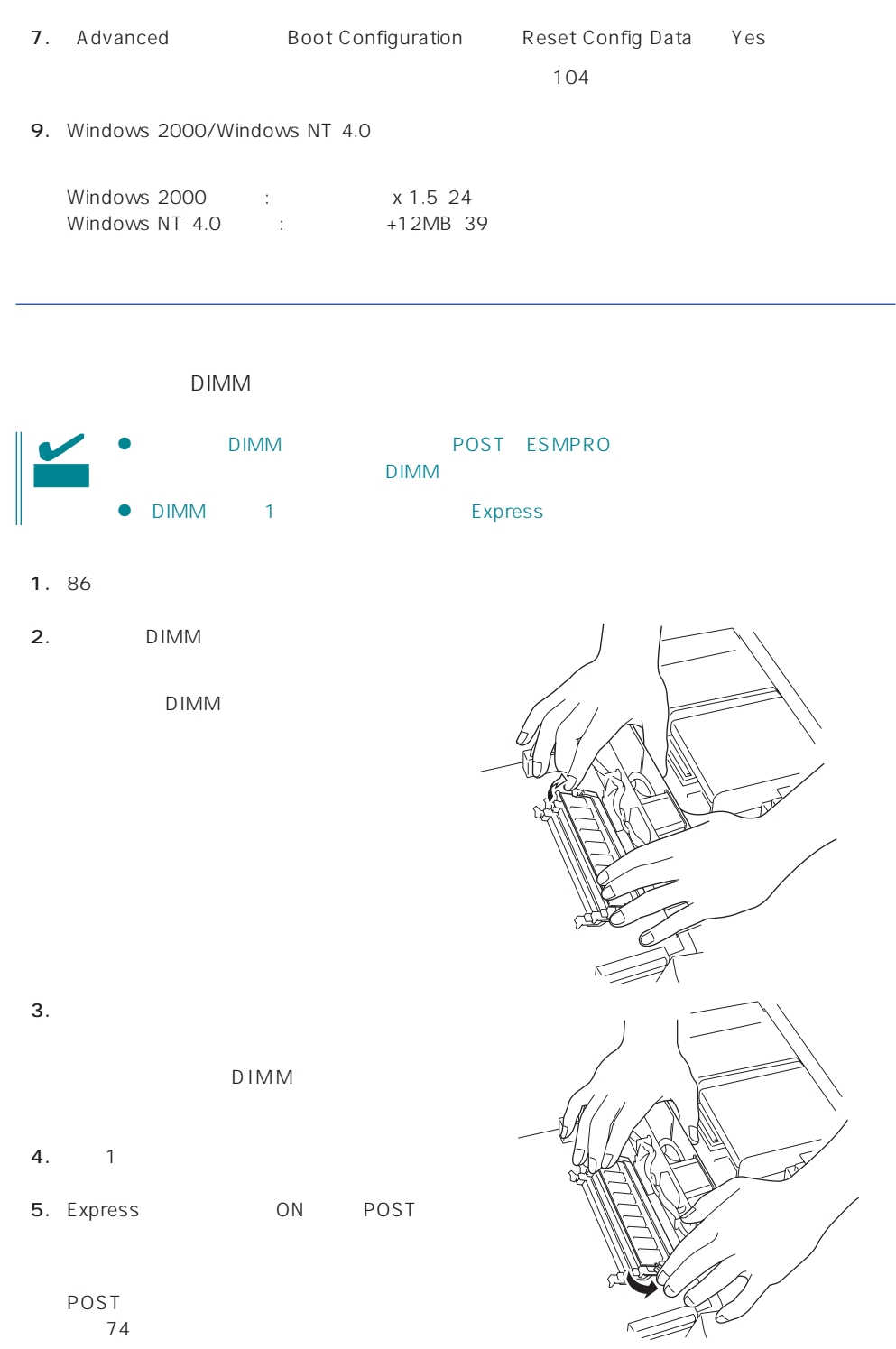

6. Advanced Boot Configuration Reset Config Data Yes

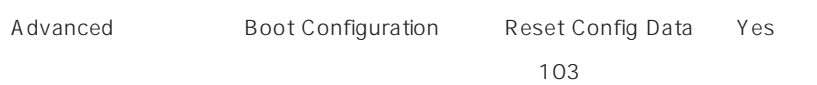

### PCI

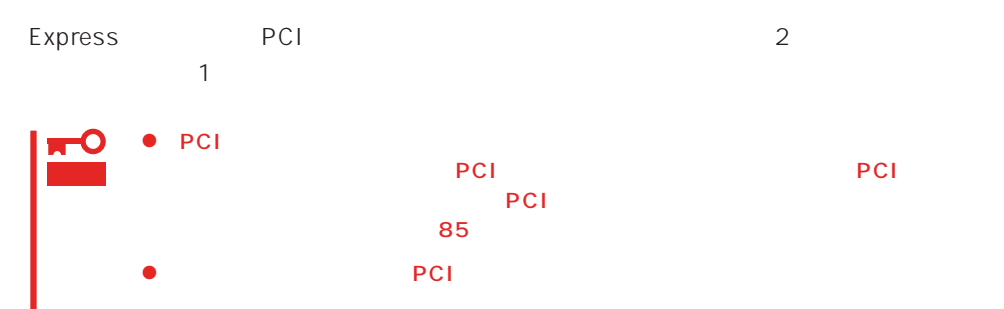

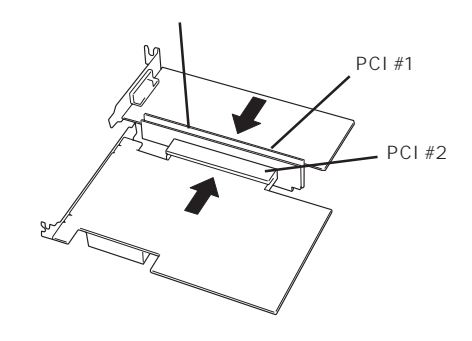

次の手順に従ってPCIボードスロットに接続するボードの取り付けを行います。

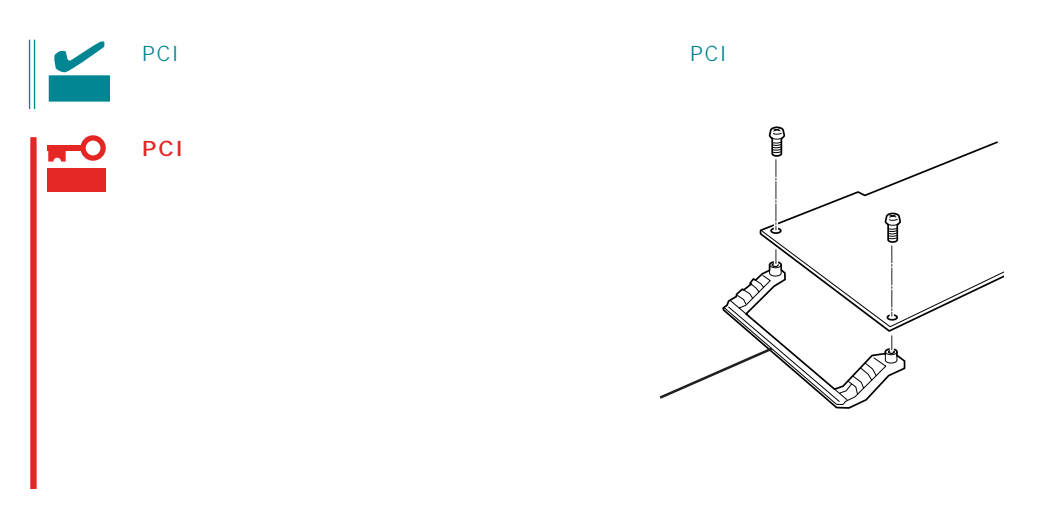

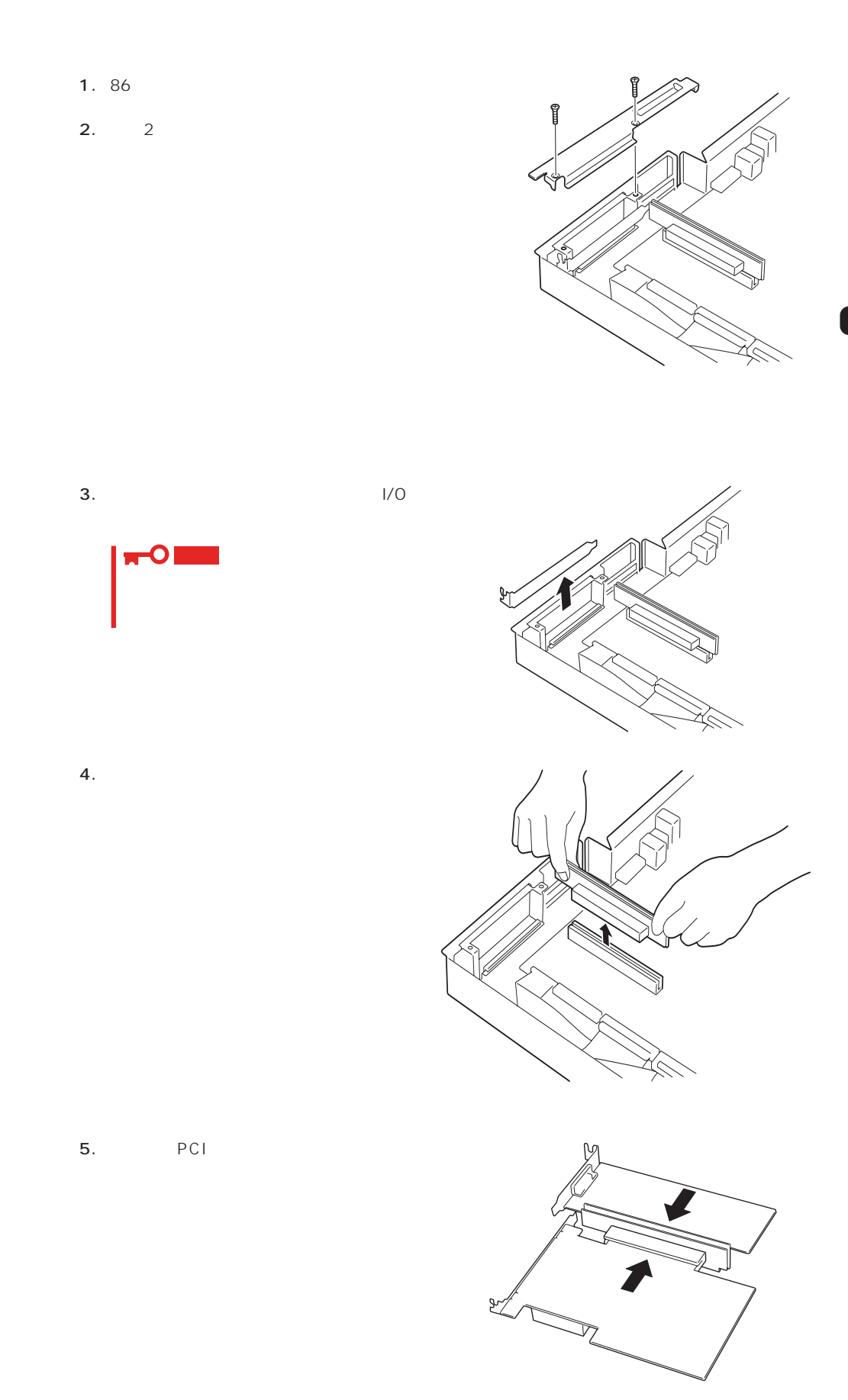

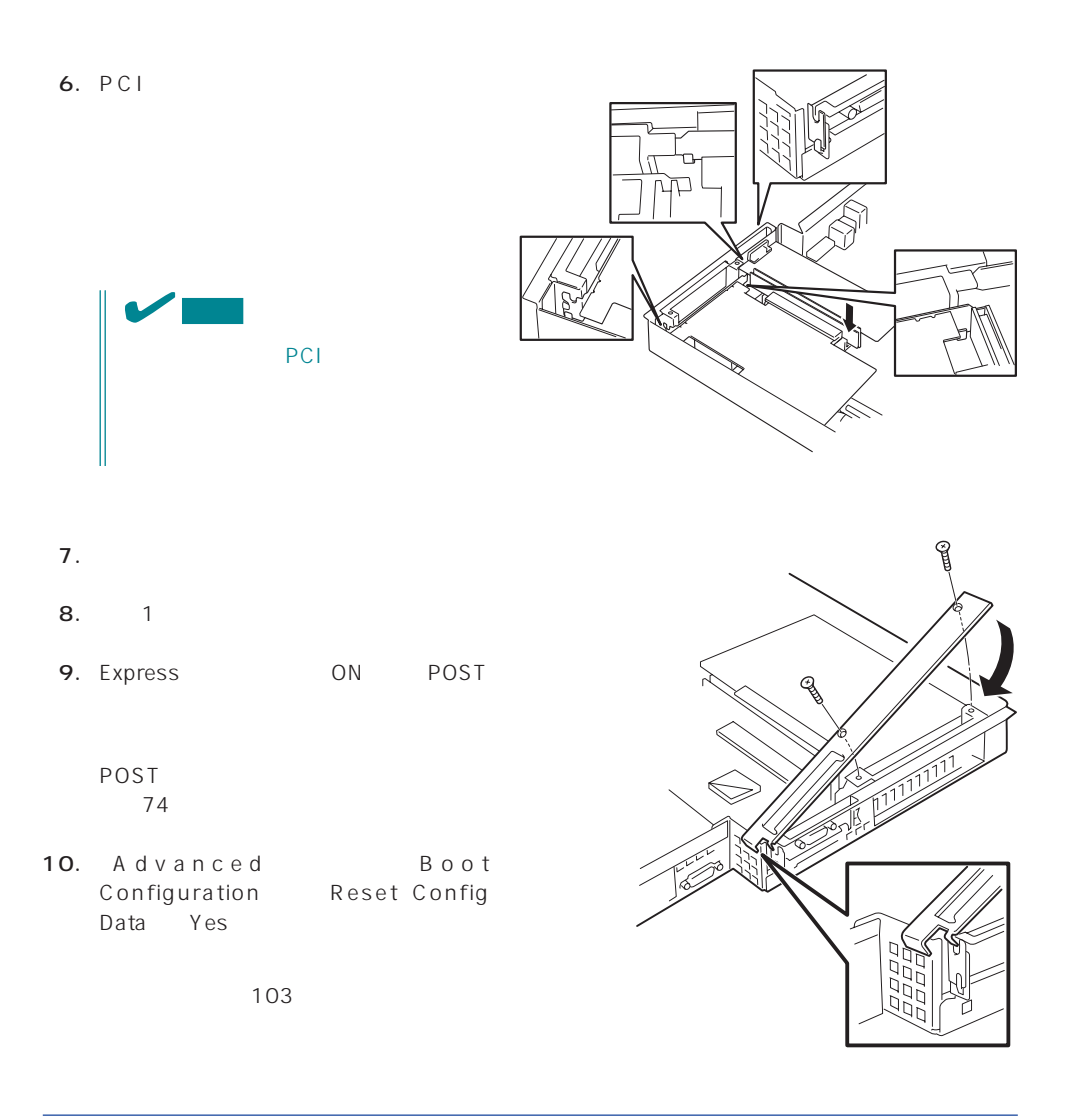

### SCSI

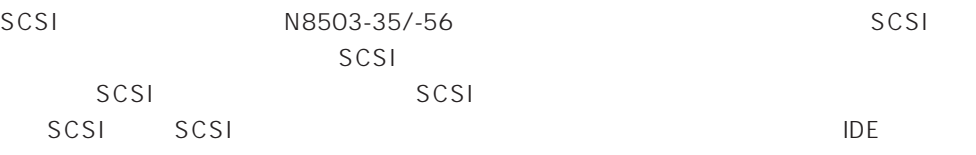

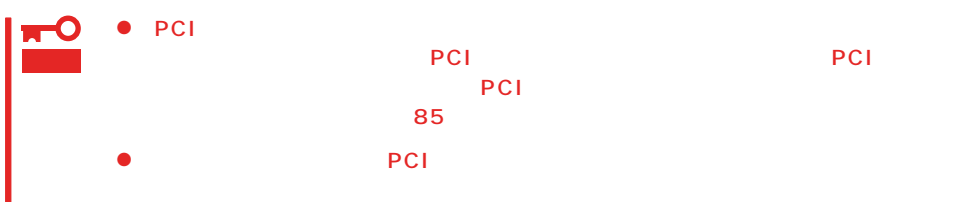

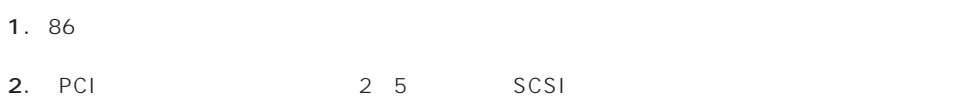

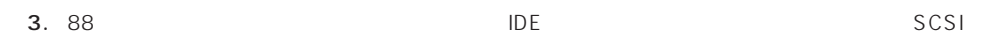

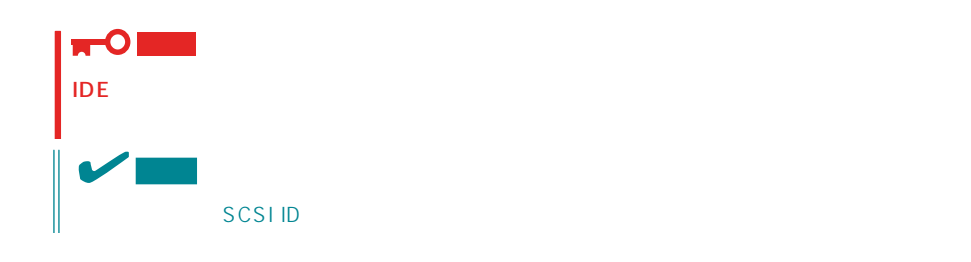

 $4.$ 

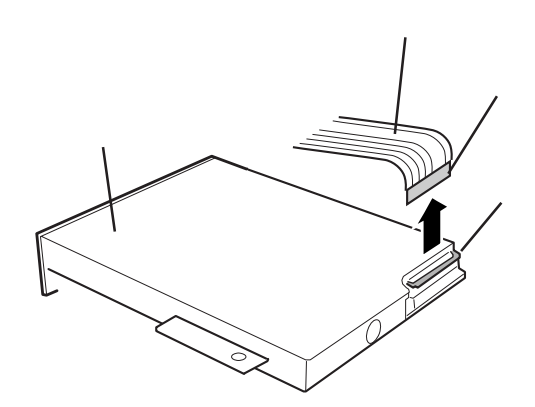

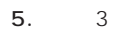

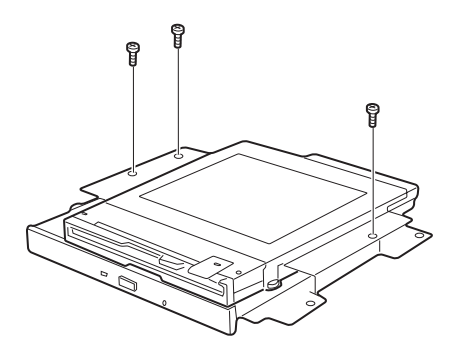

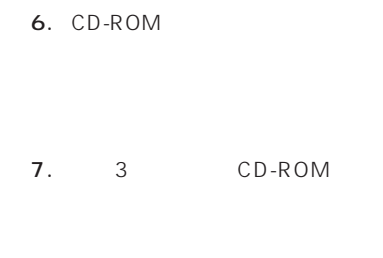

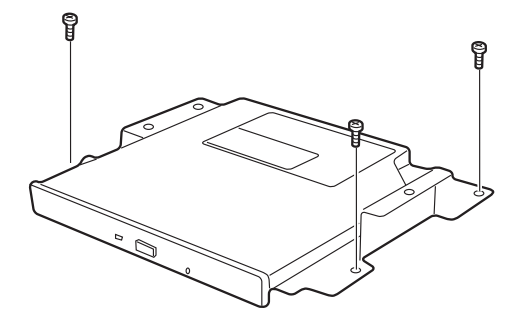

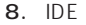

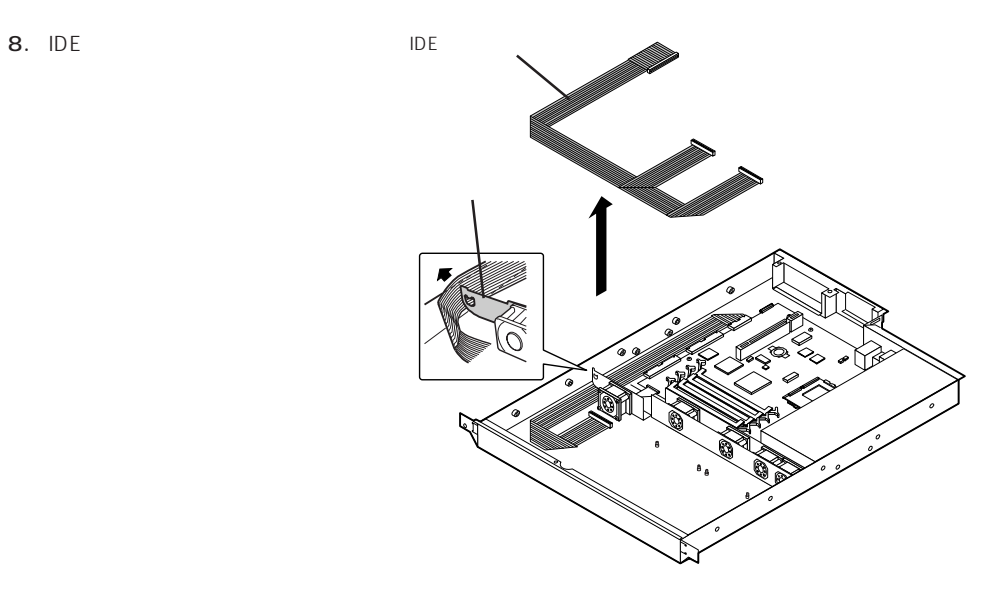

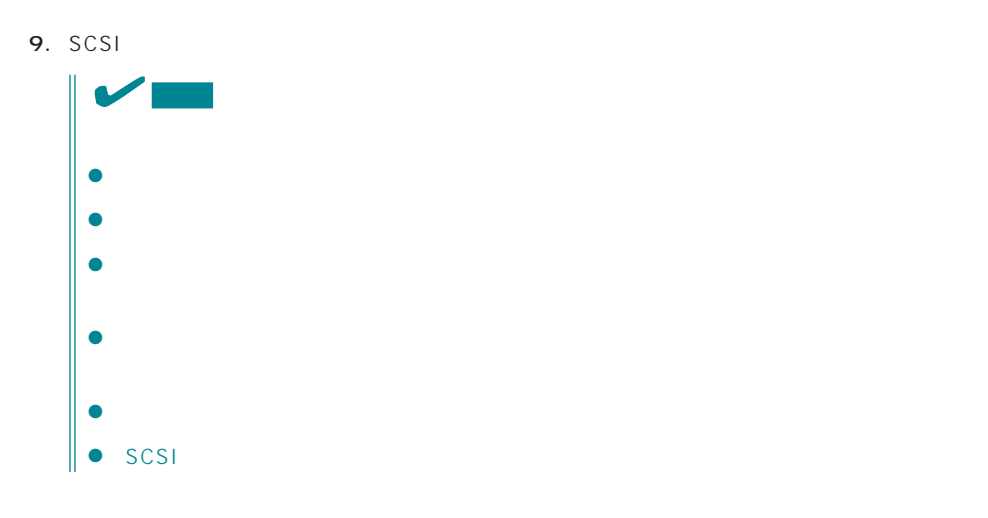

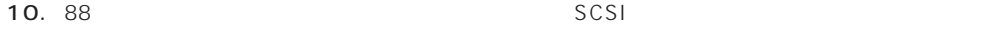

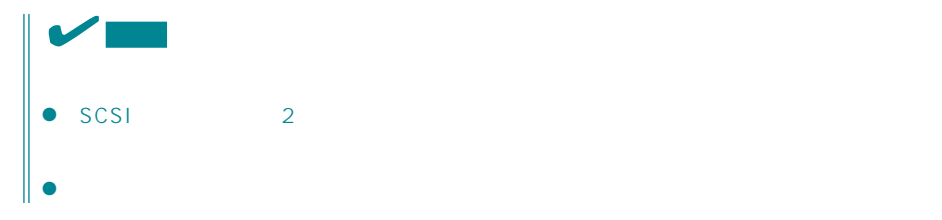

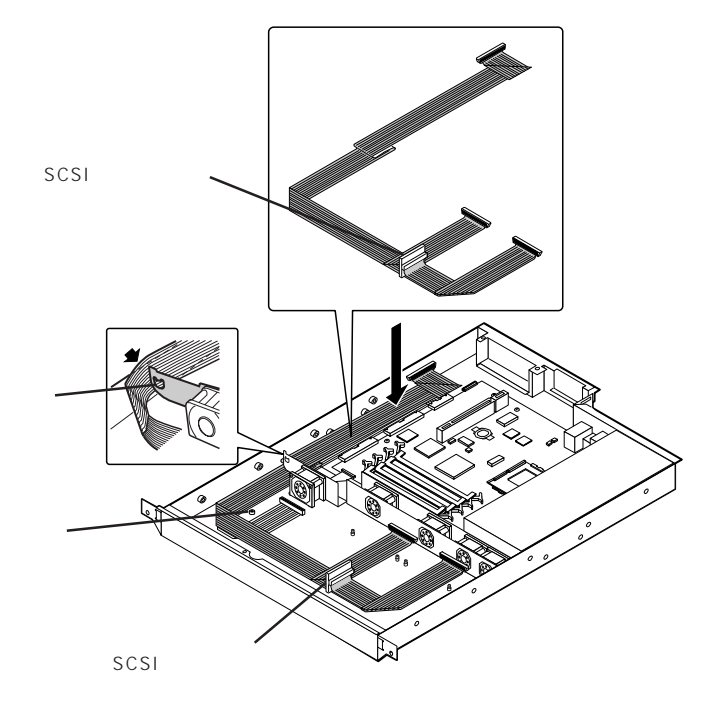

- 11. SCSI SCSI
- 12. 94

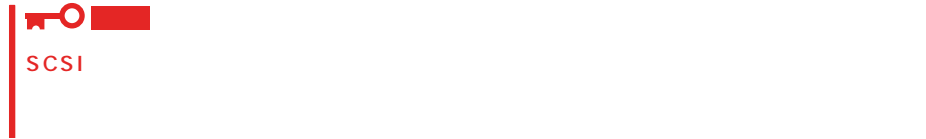

13. 97 98 くんどうしゃ CD-ROM

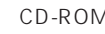

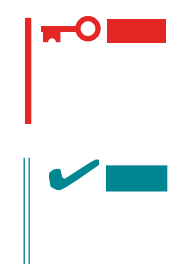

- $14. 1$
- 15. Express ON POST

POST 74

16. SCSI BIOS

<span id="page-48-0"></span>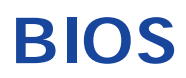

Basic Input Output System BIOS

Express that the state of the state of the state of the state of the state of the state of the state of the state of the state of the state of the state of the state of the state of the state of the state of the state of t

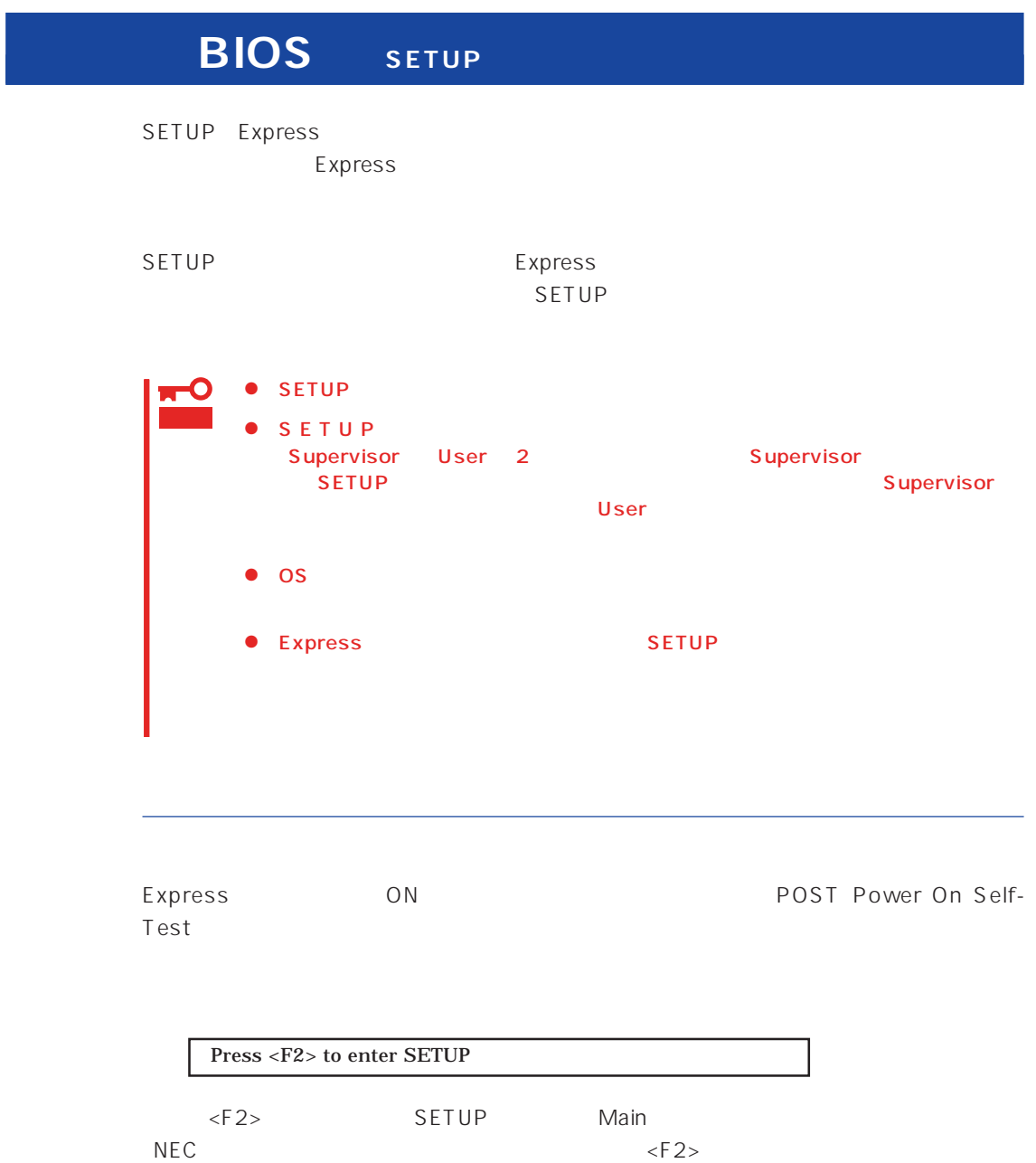

#### $SETUP$

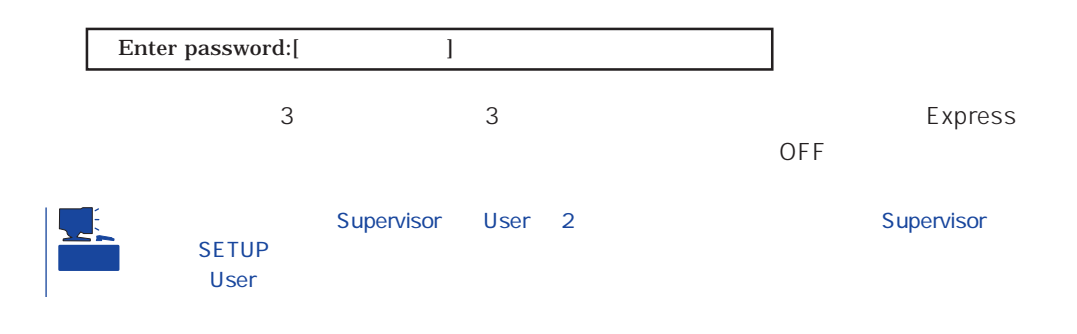

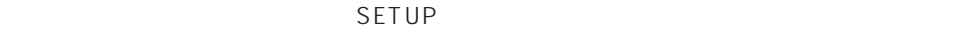

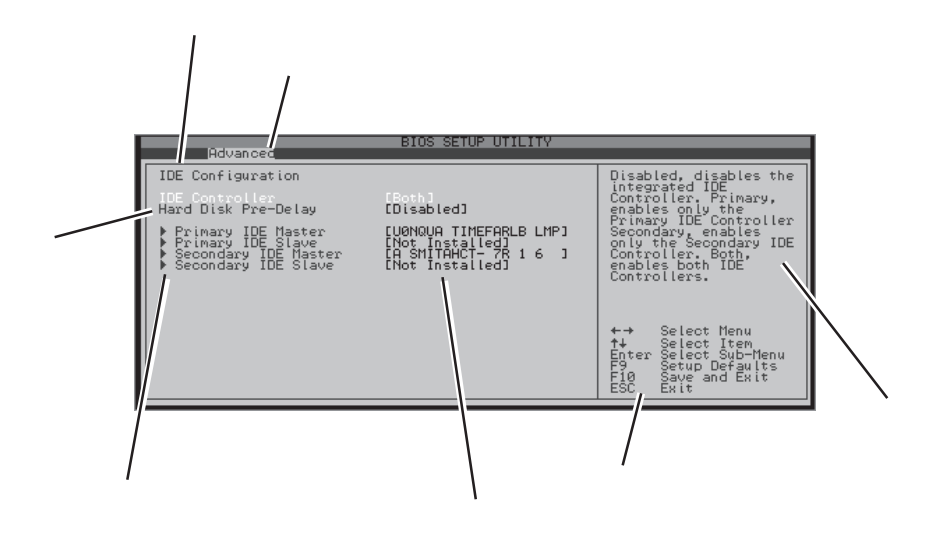

Main Advanced Security Boot System Management Exit

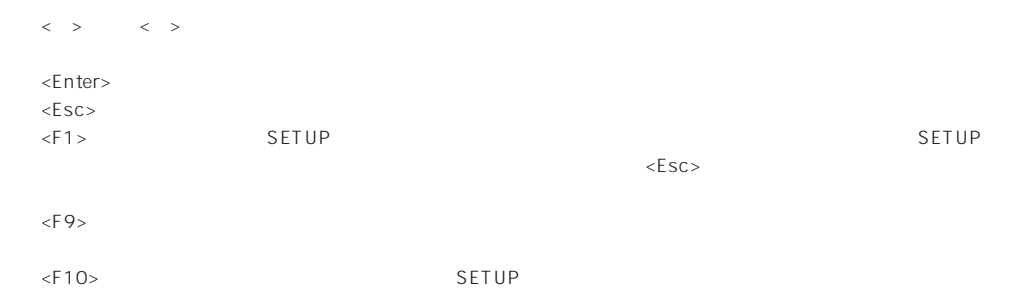

#### SETUP 6

- Main
- Advanced
- Security
- Boot
- System Management
- $\bullet$  Exit

#### Main

SETUP Main

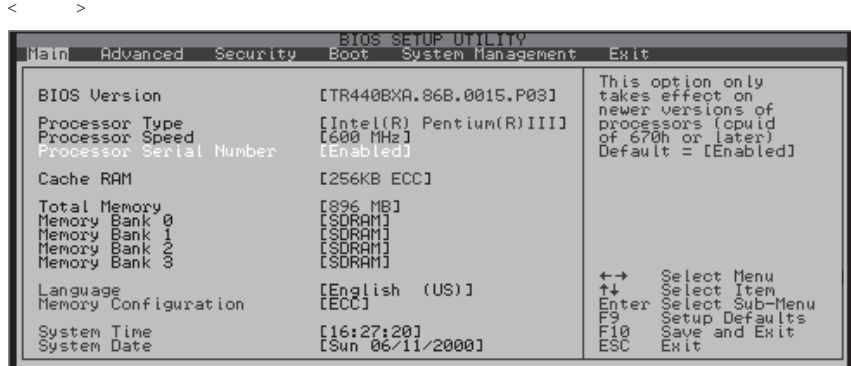

 $M$ ain $\sim$ 

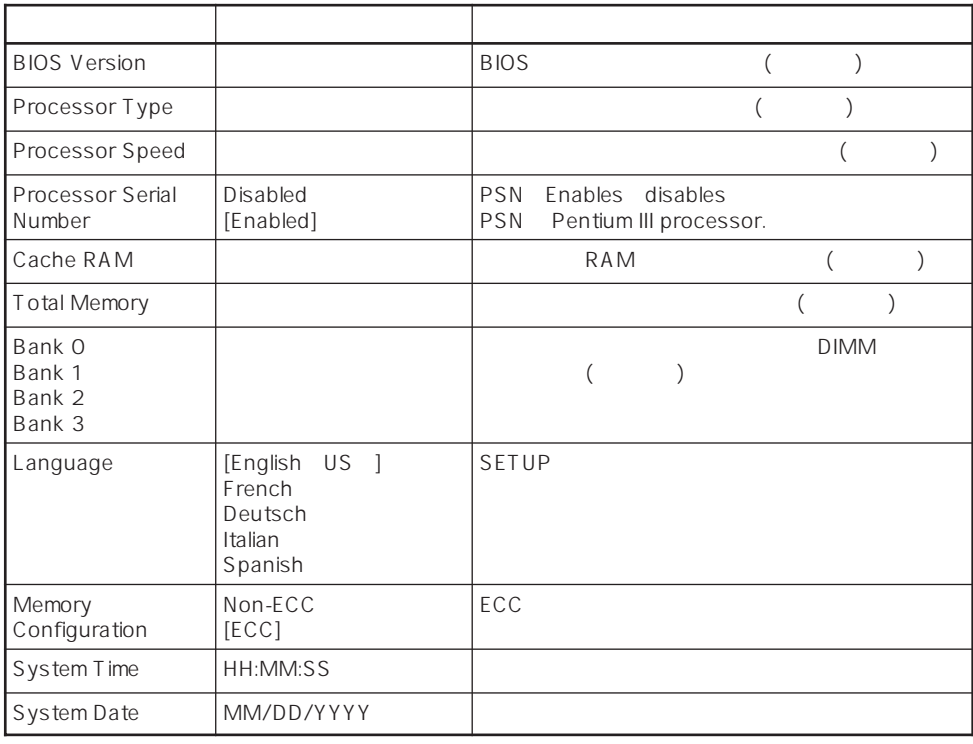

 $\lceil \cdot \rceil$ 

#### Advanced

Advanced Advanced

 $\langle$ 

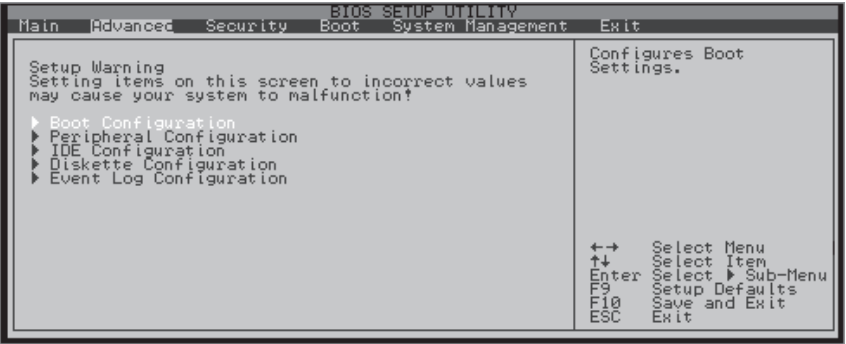

Advanced

 $\leq$  Enter  $\geq$ 

#### Boot Configuration

Advanced Boot Configuration

 $\begin{array}{ccccc} & & & & & \searrow & & \cr \end{array}$ 

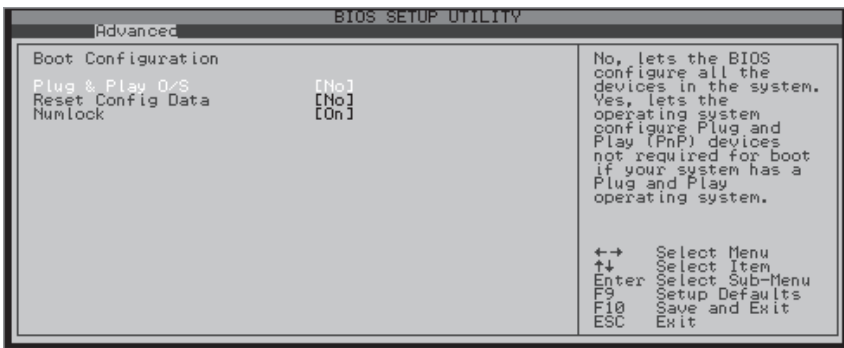

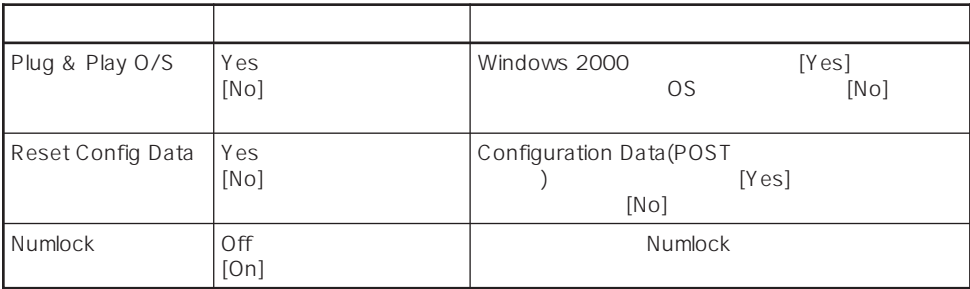

 $[-1, 1]$ 

#### Peripheral Configuration

#### Advanced Peripheral Configuration

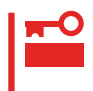

 $1/$ O $\overline{R}$ 

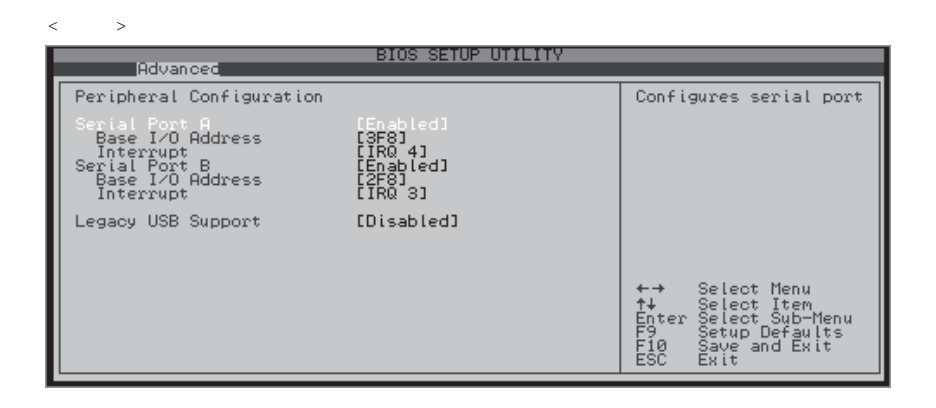

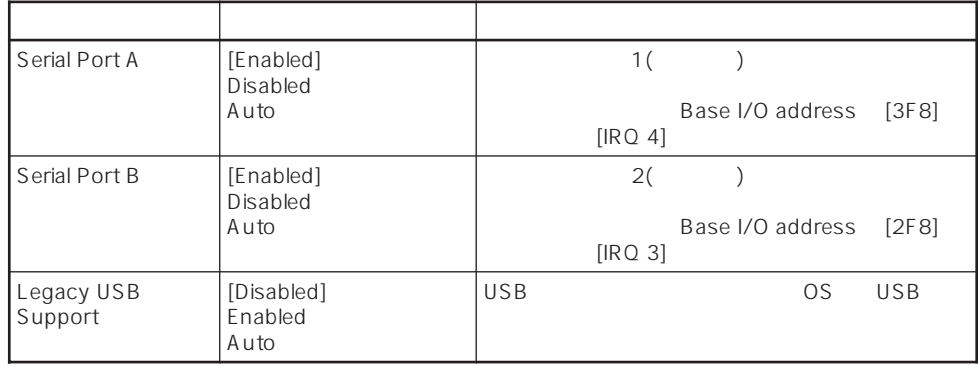

 $[$   $]$ 

Advanced IDE Configuration

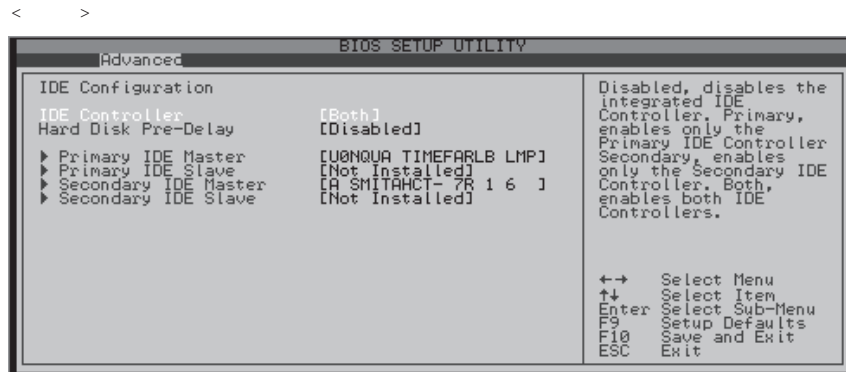

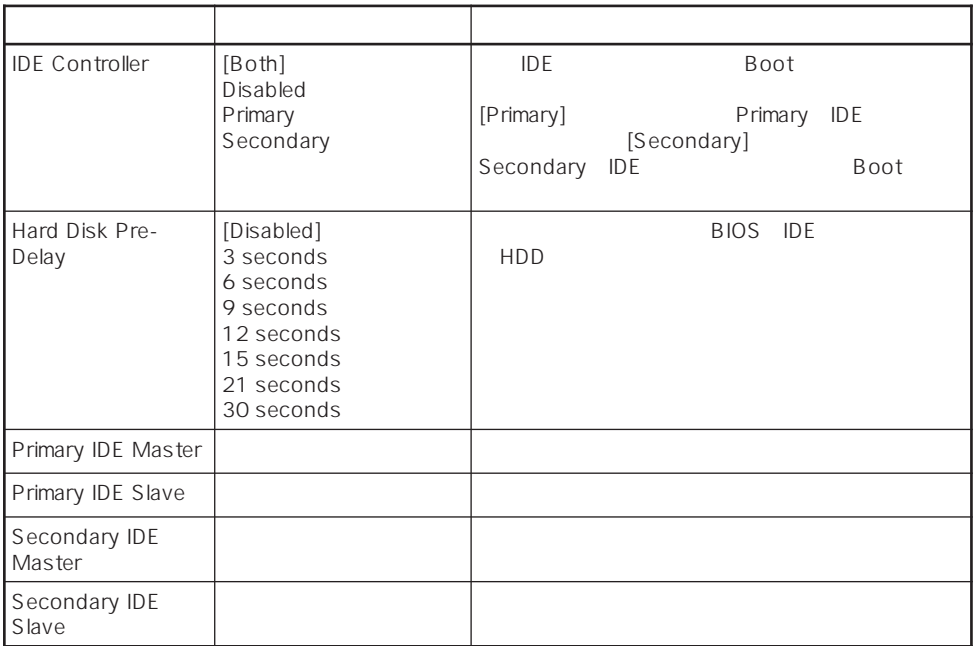

 $[\quad]$ 

#### Diskette Configuration

Advanced Diskette Configuration

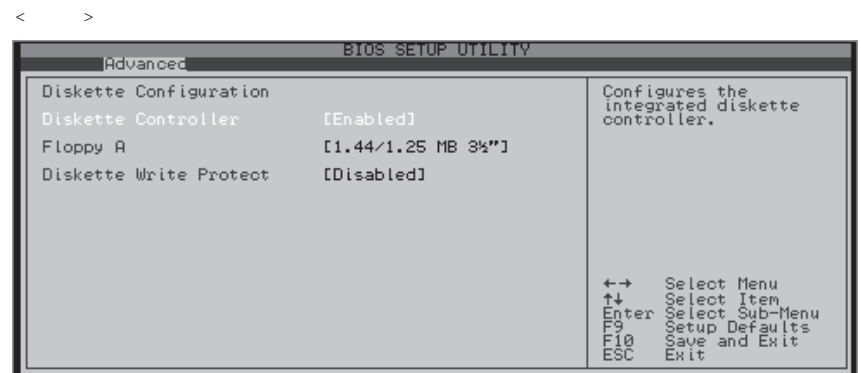

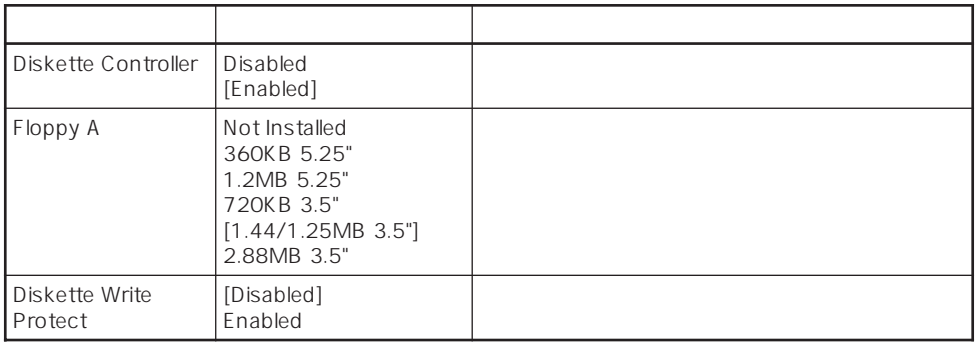

 $[-1,1]$ 

#### Event Log Configuration

Advanced Event Log Configuration

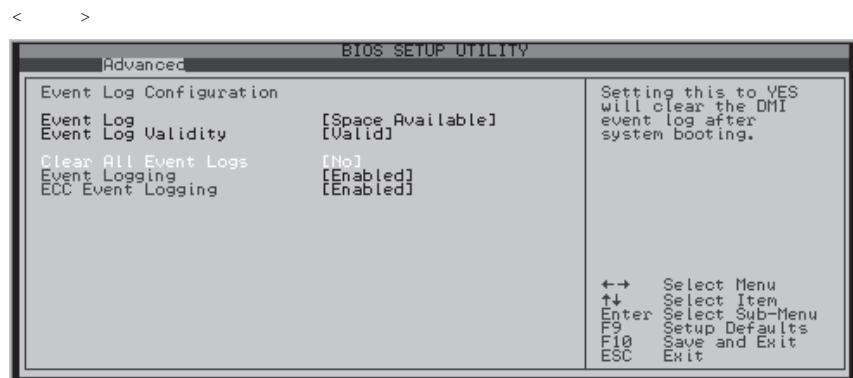

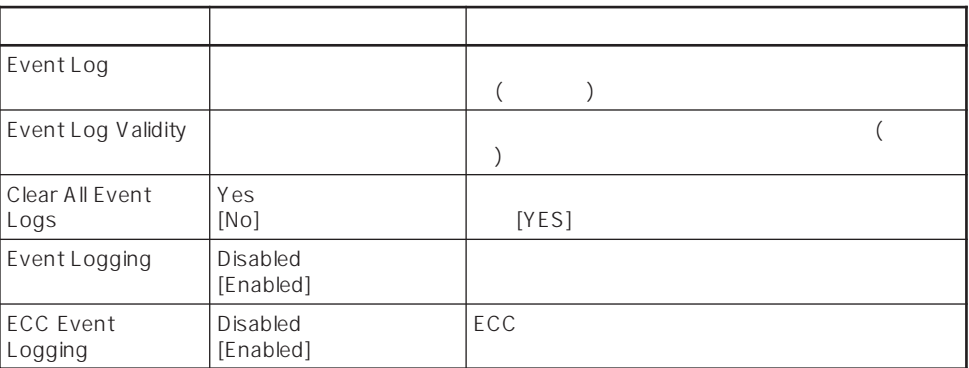

 $[-1]$ 

#### Security

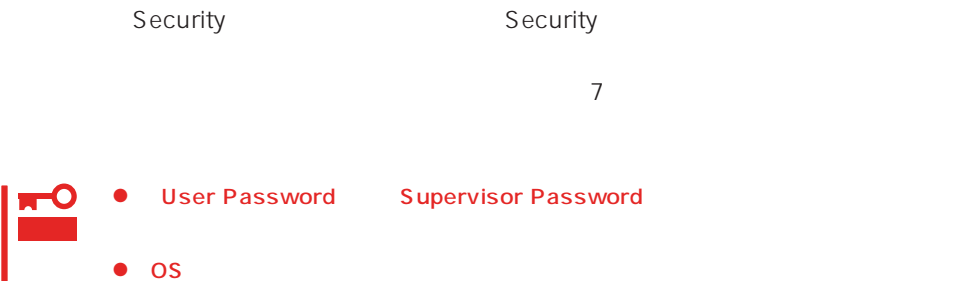

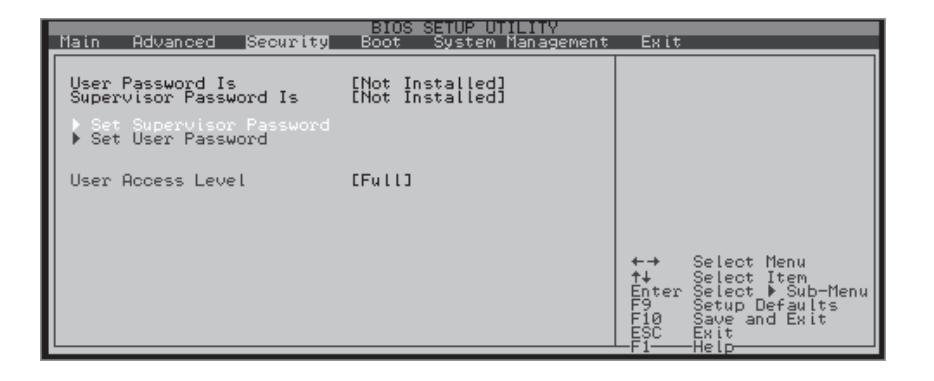

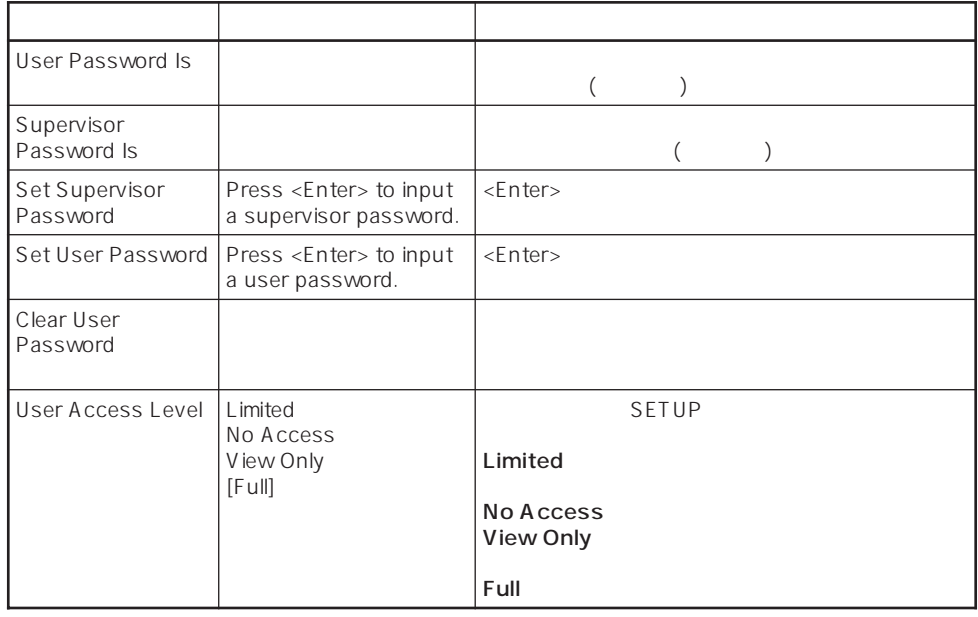

 $\lbrack$   $\lbrack$   $\lbrack$   $\lbrack$   $\lbrack$   $\lbrack$   $\lbrack$ 

<u>Boot</u> Boot Boot おりつける

 $\langle$ 

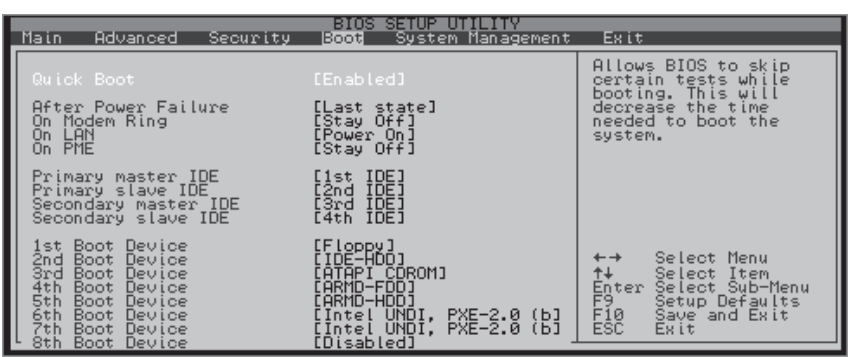

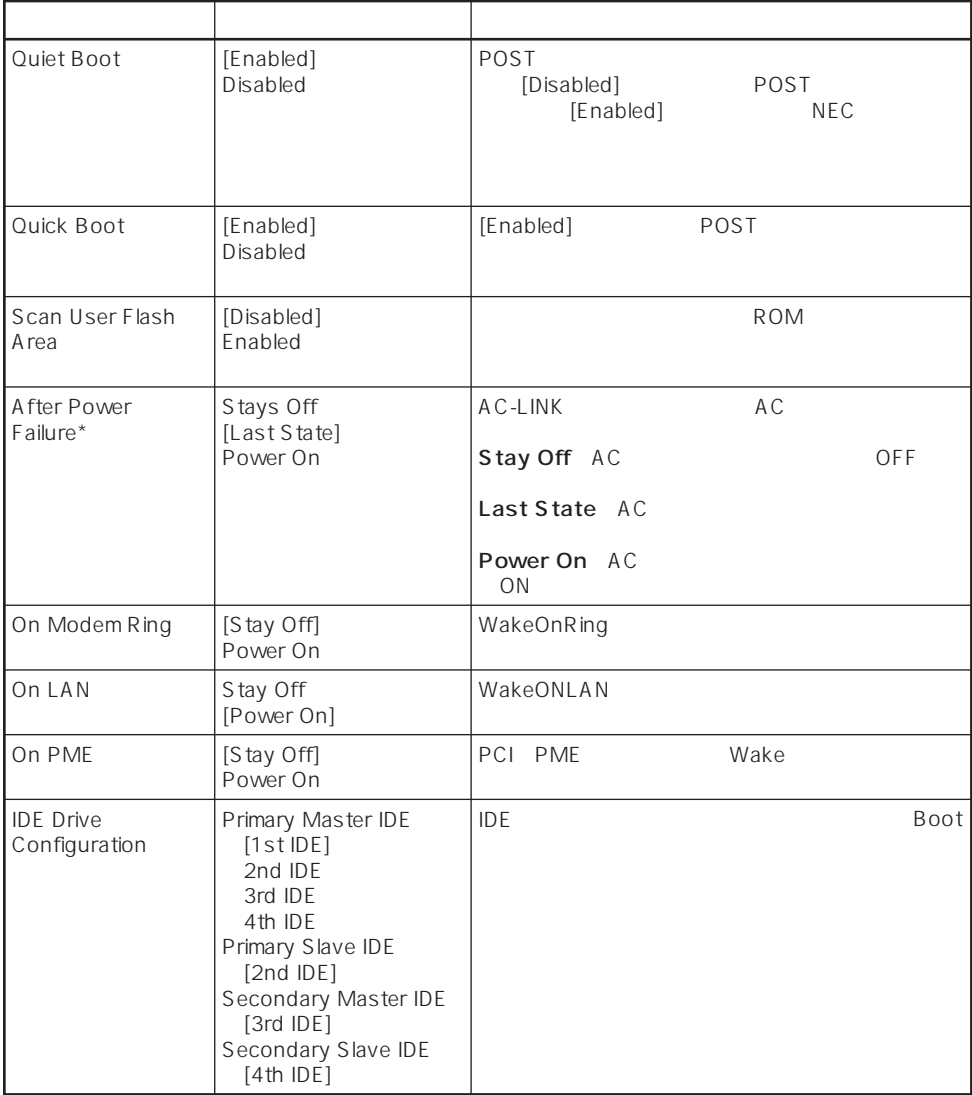

 $[\quad]$ 

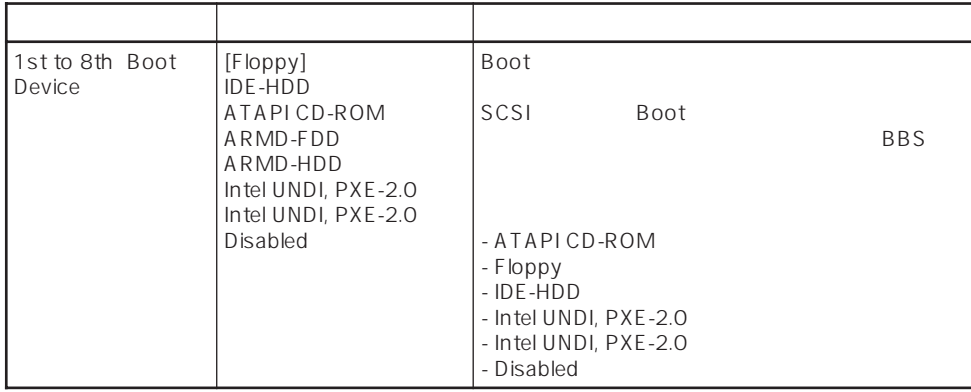

#### System Management

System Management **System Management** 

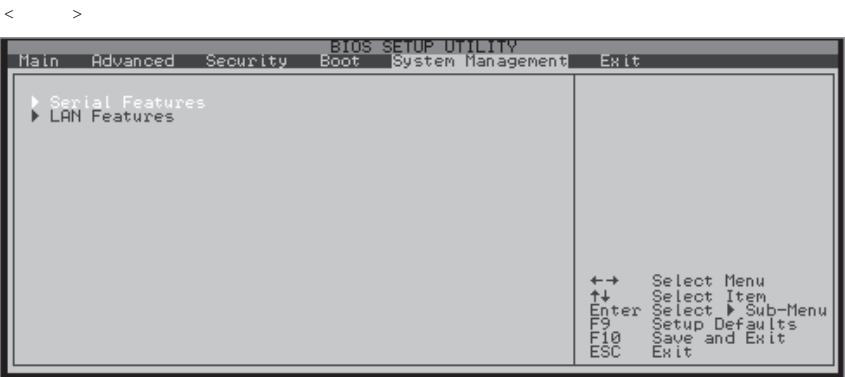

System Management

 $\leq$  Enter  $\geq$ 

#### Serial Features

System Management Serial Features

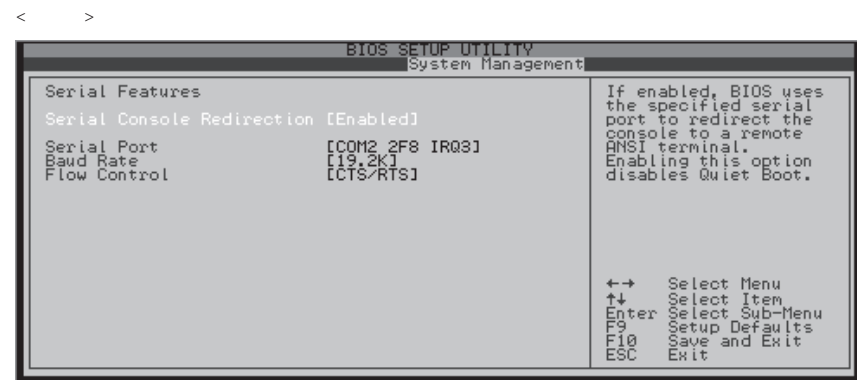

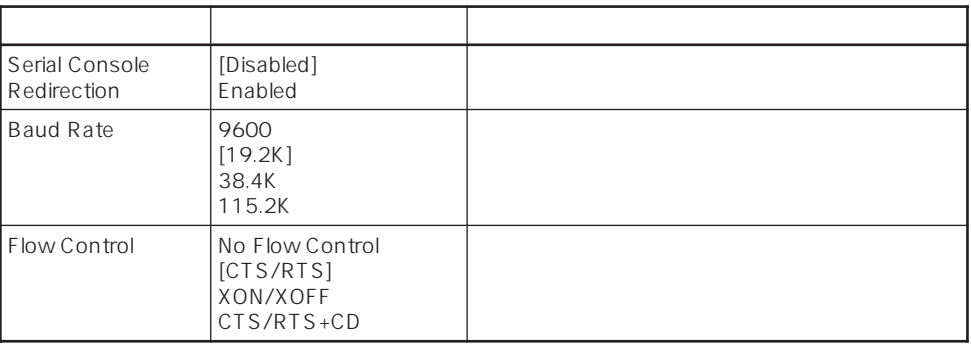

 $[$   $]$ 

#### LAN Features

System Management<br>
LAN Features

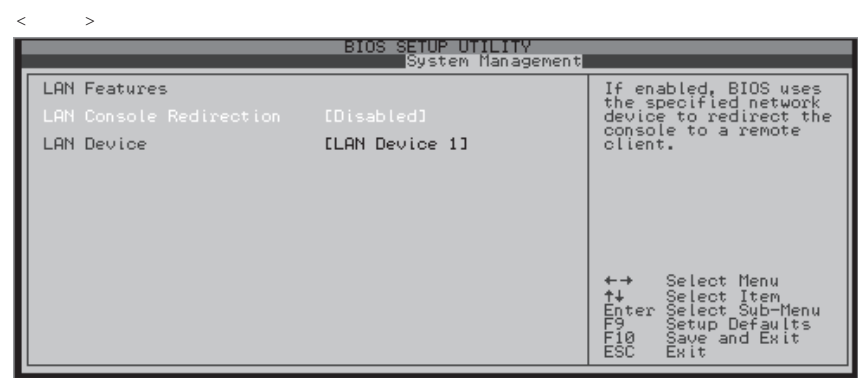

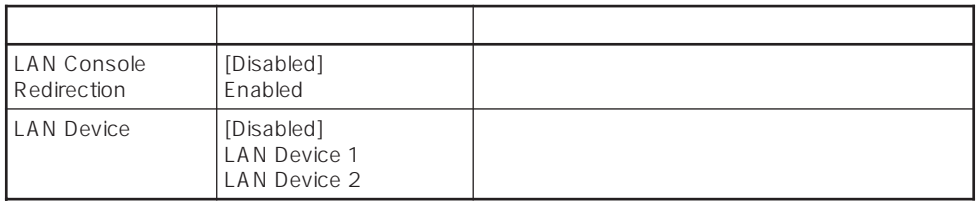

 $\lceil -1 \rceil$ 

Exit Exit

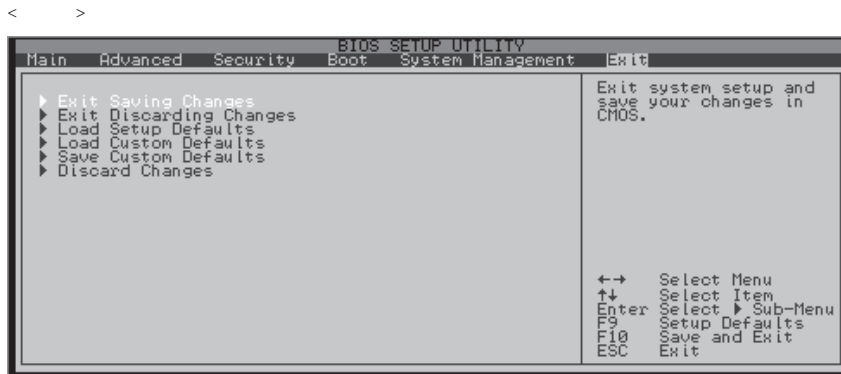

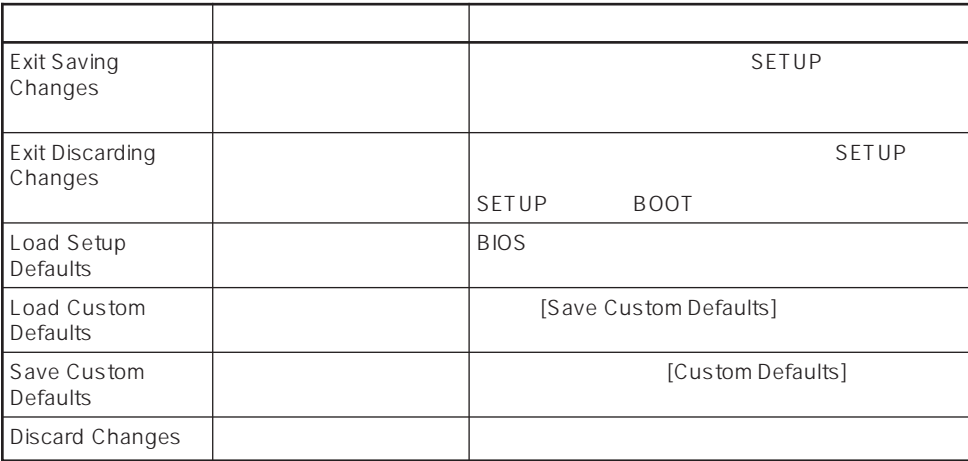

 $[-]$ 

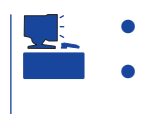

**Custom Defaults** 

Save Custom Defaults

# **SCSI BIOS**

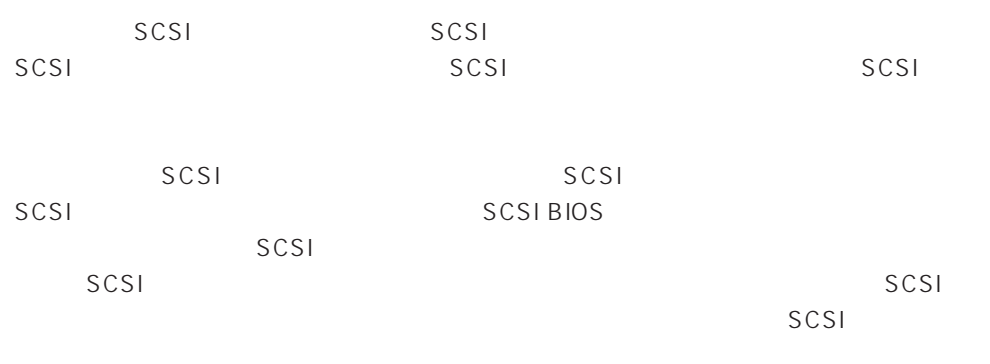

 $SCSI$ 

#### <span id="page-64-0"></span>Express BIOS しかしょください。それは、日本国内の設定に戻すとしてものに、日本国内の設定に戻すとしてものに、それは、日本国内容を出荷してください。

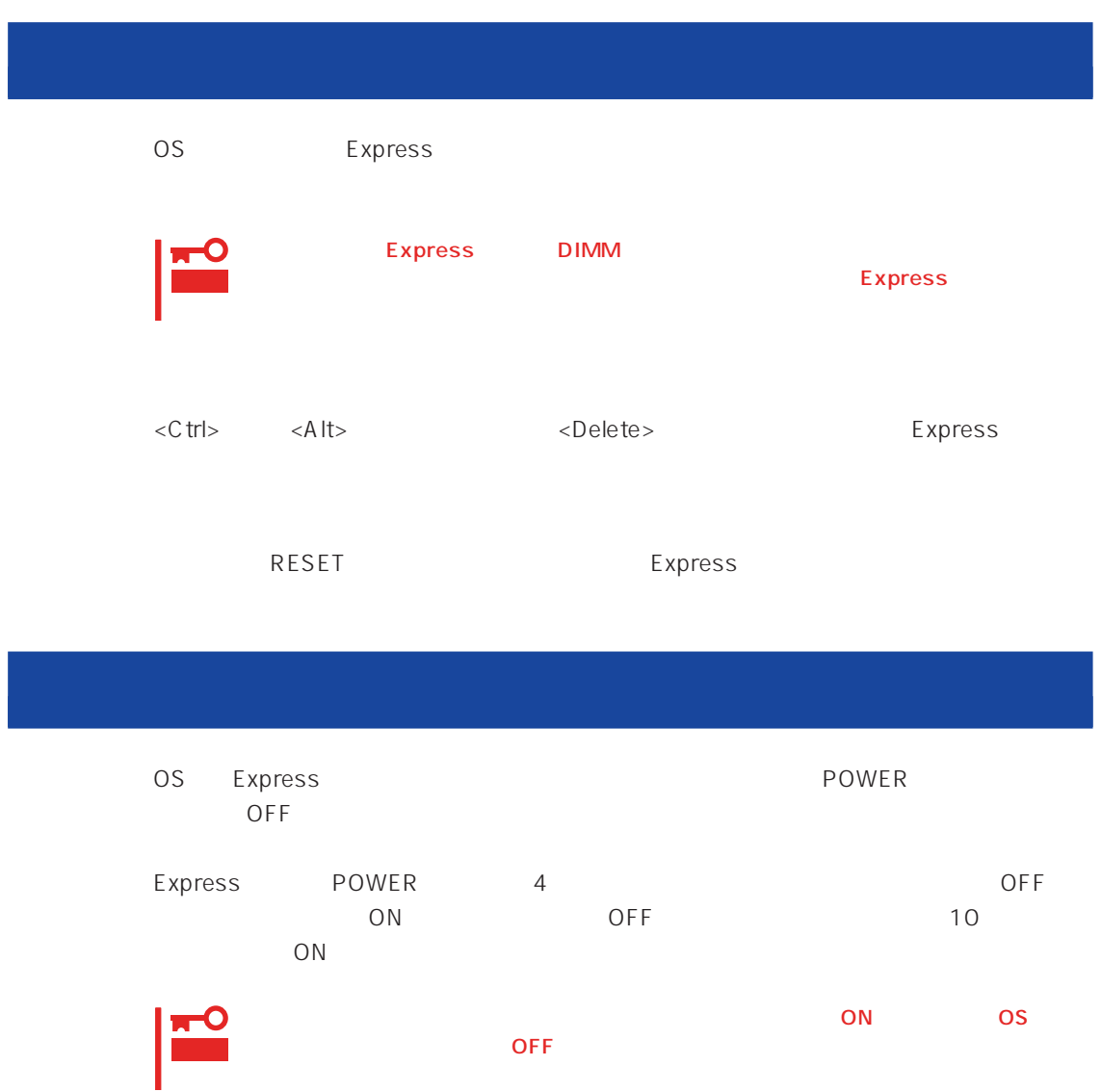

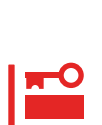

Express

#### Express

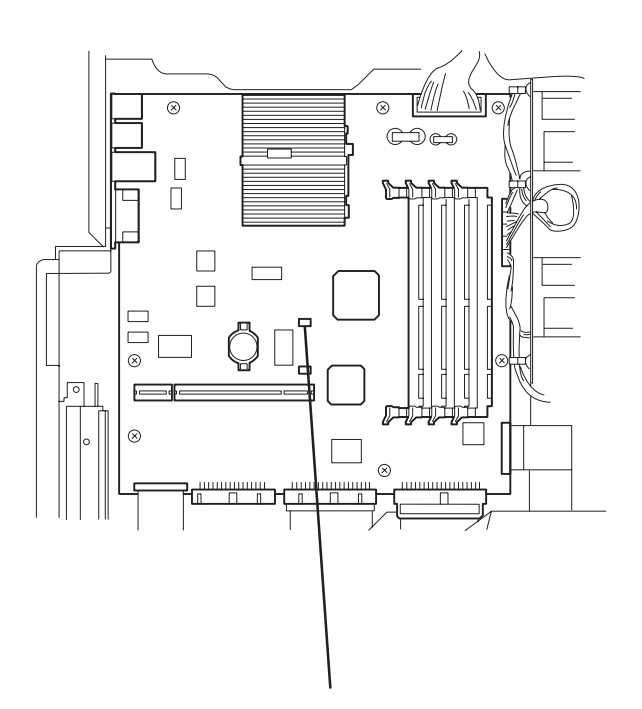

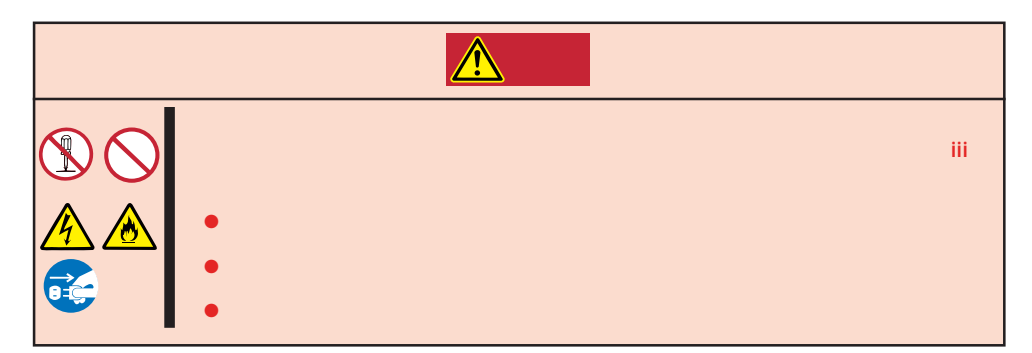

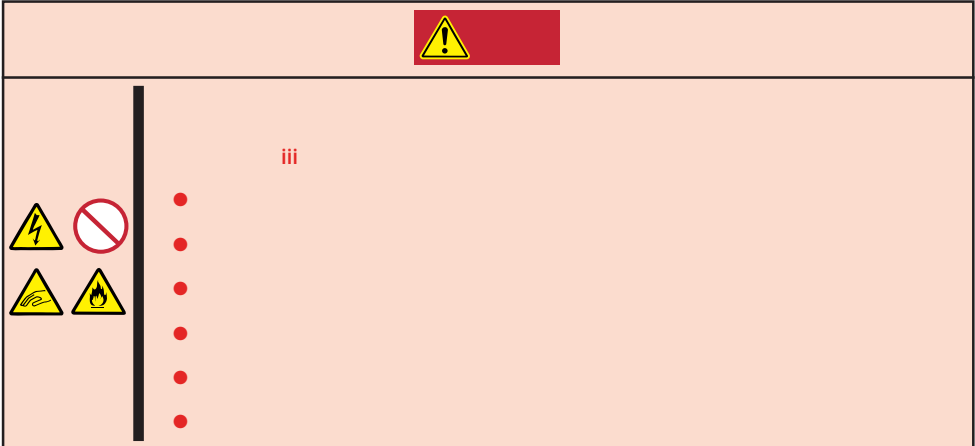

- 1. 86
- 2.  $\blacksquare$
- 3. Express POWER
- 4. POST OFF
- $5.$

<span id="page-67-0"></span>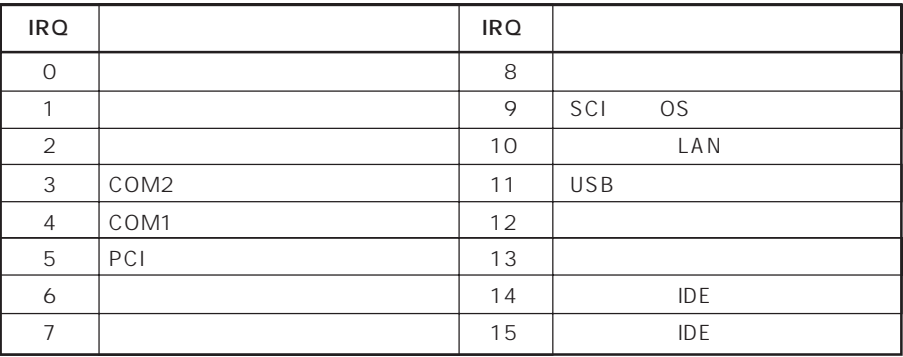